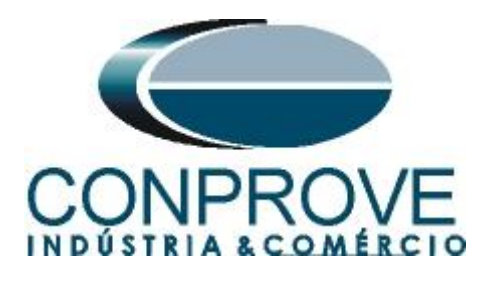

# **INSTRUMENTOS PARA TESTES ELÉTRICOS Tutorial de Teste**

# **Tipo de Equipamento:** Medidor Eletrônico Multifunção

**Marca:** Landis\_Gyr +

**Modelo:** E750 – A2E3

**Ferramenta Utilizada:** CE-6006, CE-6707, CE-6710, CE-7012, CE-7024

**Objetivo:** Verificar as medições de energia de Wh e VArh

**Controle de Versão:**

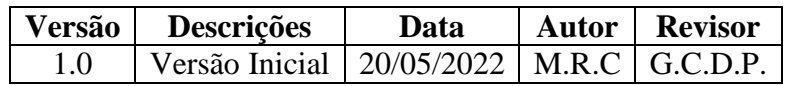

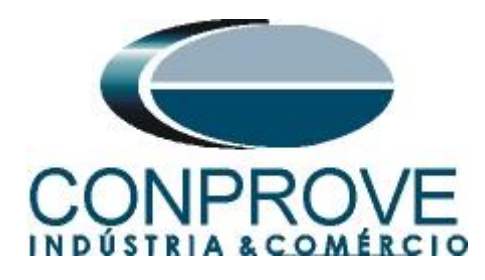

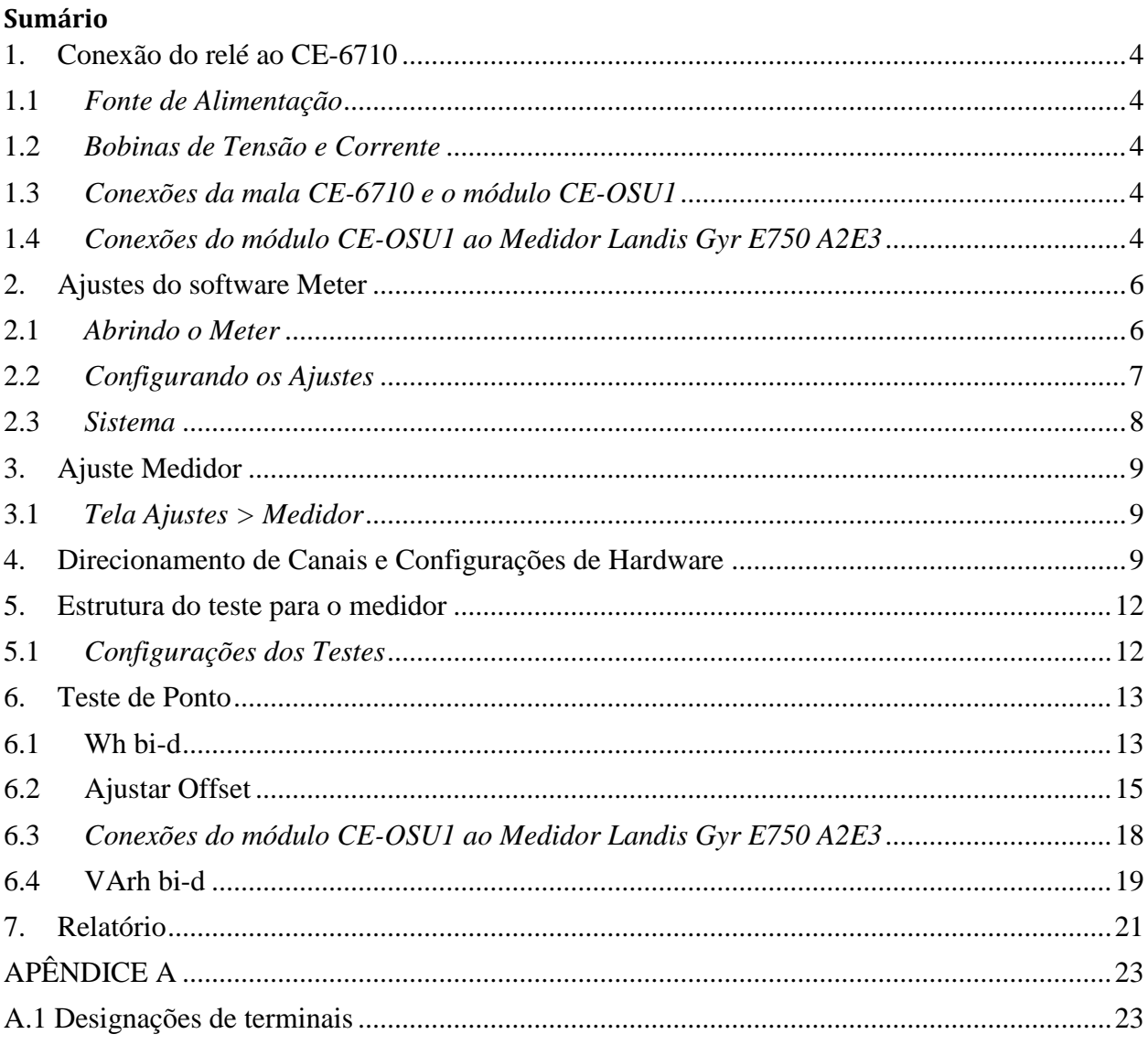

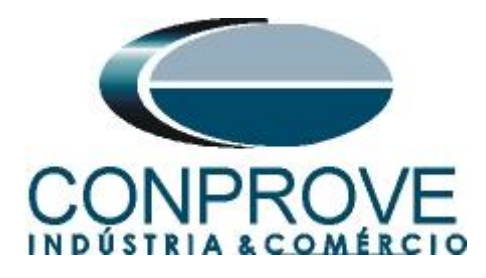

#### **Termo de Responsabilidade**

As informações contidas nesse tutorial são constantemente verificadas. Entretanto, diferenças na descrição não podem ser completamente excluídas; desta forma, a CONPROVE se exime de qualquer responsabilidade, quanto a erros ou omissões contidos nas informações transmitidas.

Sugestões para aperfeiçoamento desse material são bem vindas, bastando o usuário entrar em contato através do email [suporte@conprove.com.br.](mailto:suporte@conprove.com.br)

O tutorial contém conhecimentos obtidos dos recursos e dados técnicos no momento em que foi escrito. Portanto a CONPROVE reserva-se o direito de executar alterações nesse documento sem aviso prévio.

Este documento tem como objetivo ser apenas um guia, o manual do equipamento a ser testado deve ser sempre consultado.

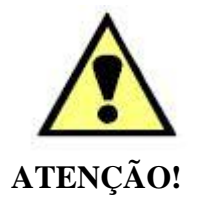

O equipamento gera valores de correntes e tensões elevadas durante sua operação. O uso indevido do equipamento pode acarretar em danos materiais e físicos.

Somente pessoas com qualificação adequada devem manusear o instrumento. Observa-se que o usuário deve possuir treinamento satisfatório quanto aos procedimentos de manutenção, um bom conhecimento do equipamento a ser testado e ainda estar ciente das normas e regulamentos de segurança.

## **Copyright**

Copyright © CONPROVE. Todos os direitos reservados. A divulgação, reprodução total ou parcial do seu conteúdo, não está autorizada, a não ser que sejam expressamente permitidos. As violações são passíveis de sansões por leis.

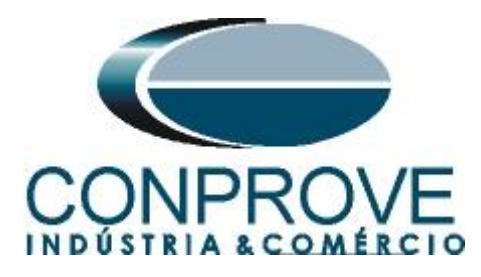

## **INSTRUMENTOS PARA TESTES ELÉTRICOS Sequência para testes de medidor E750 A2E3 no software Medidor**

## <span id="page-3-0"></span>**1. Conexão do relé ao CE-6710**

No apêndice A-1 mostram-se as designações dos terminais do medidor.

## <span id="page-3-1"></span>**1.1** *Fonte de Alimentação*

Esse medidor é auto-alimentado, ou seja, utiliza a própria tensão injetada no teste.

## <span id="page-3-2"></span>**1.2** *Bobinas de Tensão e Corrente*

Para estabelecer a conexão das bobinas de tensão, ligue os canais de corrente V1, V2 e V3 aos pinos 1, 2 e 3 do terminal do medidor e conecte os comuns dos canais de tensões ao pino 5 do medidor. Para estabelecer a conexão das bobinas de corrente, ligue os canais I1, I2 e I3 com os pinos 8, 9 e 10 do terminal do medidor e os comuns aos pinos 15, 14 e 13.

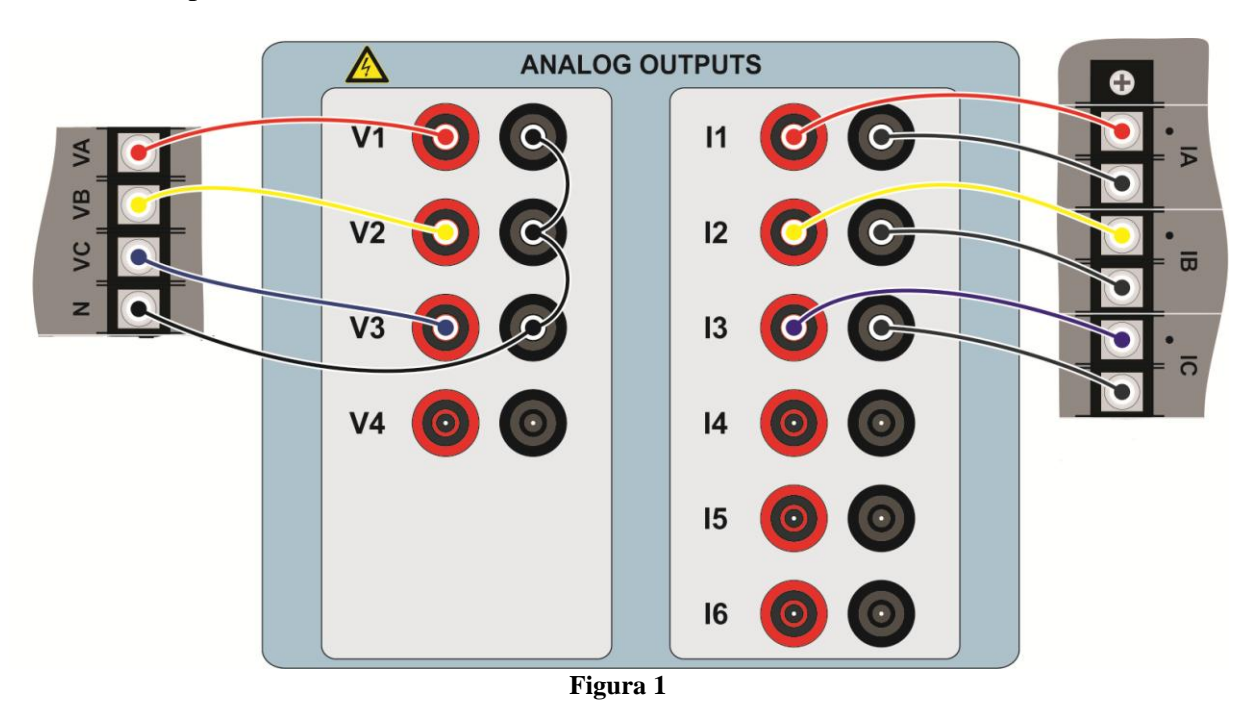

#### <span id="page-3-3"></span>**1.3** *Conexões da mala CE-6710 e o módulo CE-OSU1*

Ligue o cabo circular de dezesseis vias do módulo CE-OSU1 ao pino *"External Hardware"* da mala de teste.

## <span id="page-3-4"></span>**1.4** *Conexões do módulo CE-OSU1 ao Medidor Landis Gyr E750 A2E3*

Posicione o sensor do CE-OSU1 em cima do led de sinalização *"Wh"* do medidor. Em momento oportuno deve ser posicionado no led *"VArh"*.

## **OBS: Considere o uso de fita isolante cobrindo completamente o led não monitorado**.

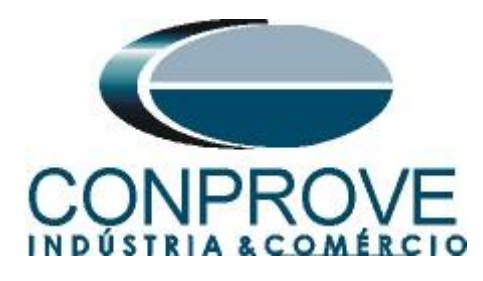

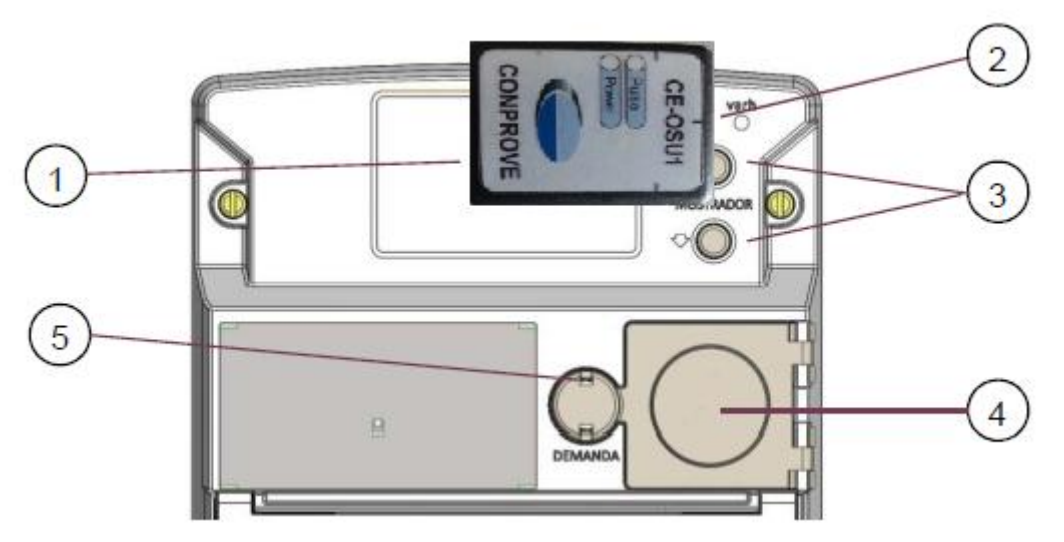

**Figura 2**

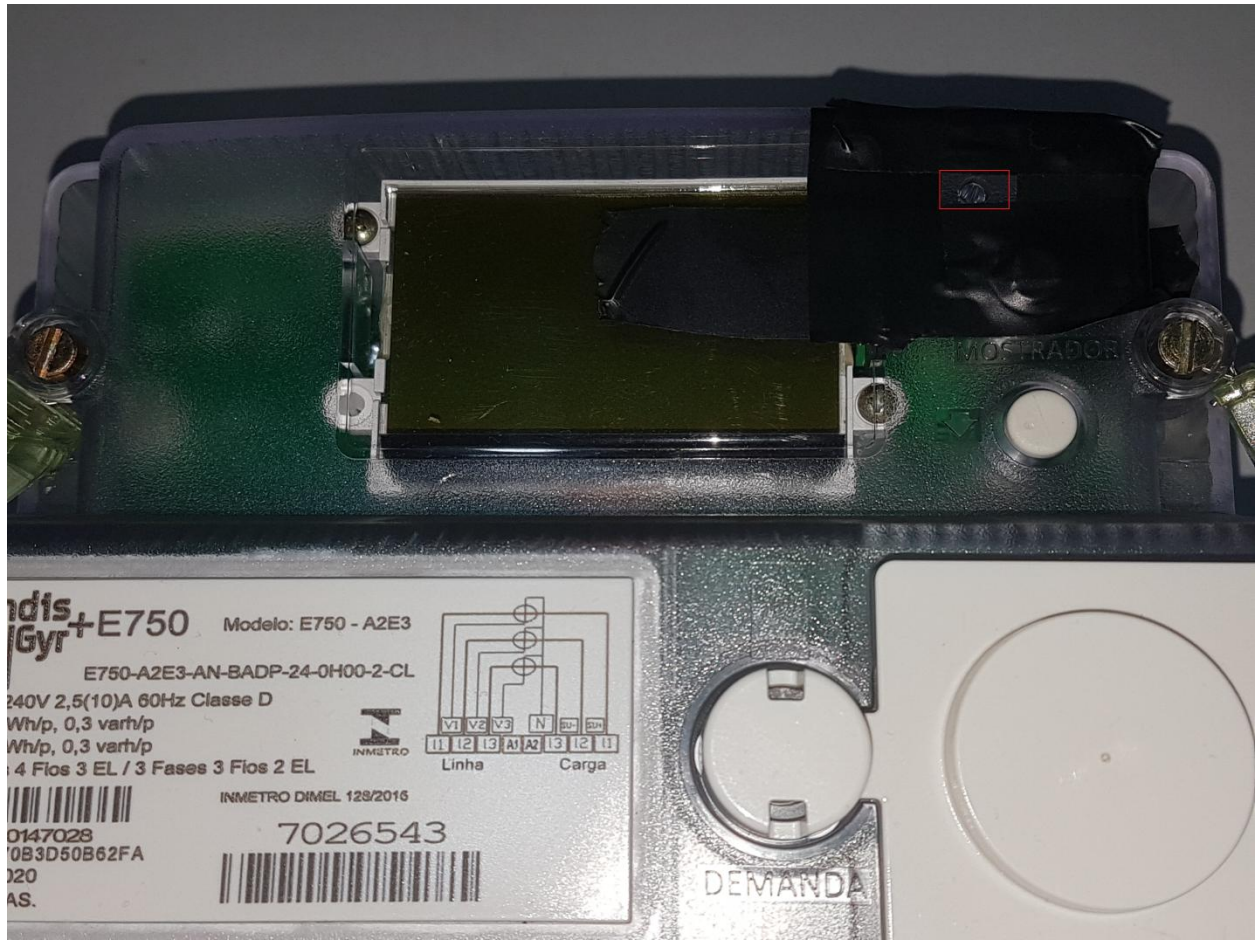

**Figura 3**

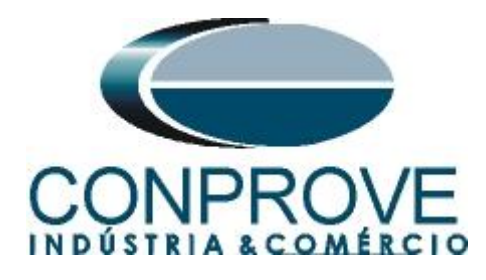

# <span id="page-5-0"></span>**2. Ajustes do software Meter**

## <span id="page-5-1"></span>**2.1** *Abrindo o Meter*

Clique no ícone do gerenciador de aplicativos *"CTC"*.

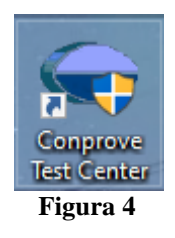

Efetue um clique no ícone do software *"Meter".*

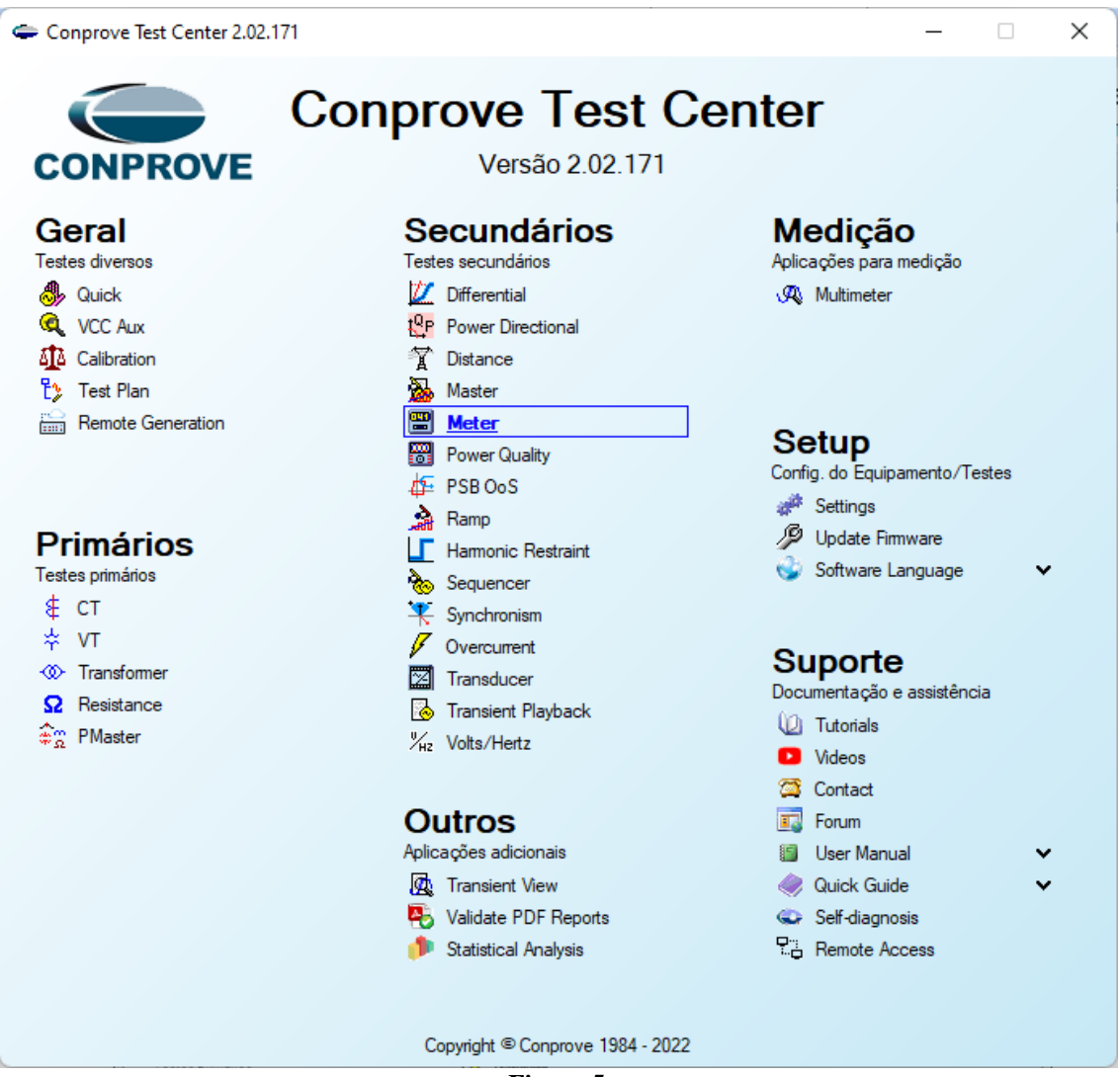

**Figura 5**

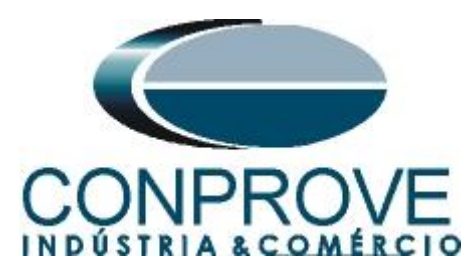

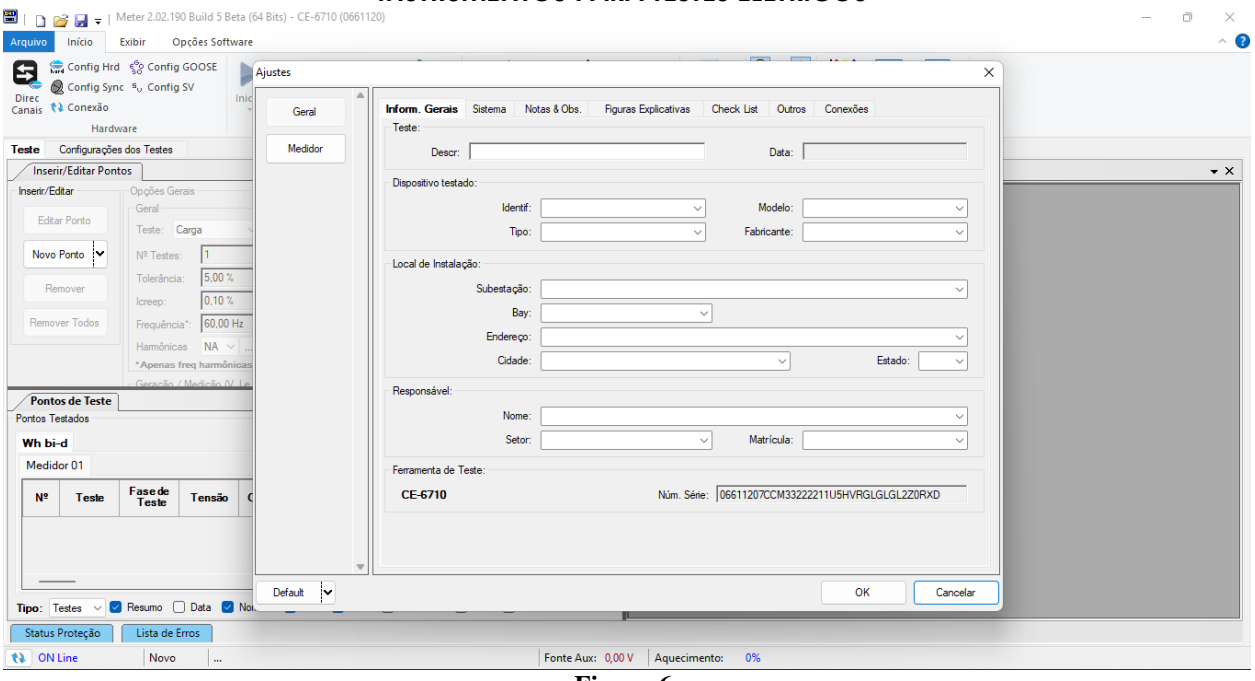

**Figura 6**

## <span id="page-6-0"></span>**2.2** *Configurando os Ajustes*

Ao abrir o software a tela de *"Ajustes"* abrirá automaticamente (desde que a opção *"Abrir Ajustes ao Iniciar"* encontrado no menu *"Opções Software"* esteja selecionada). Caso contrário, clique diretamente no ícone *"Ajustes"*.

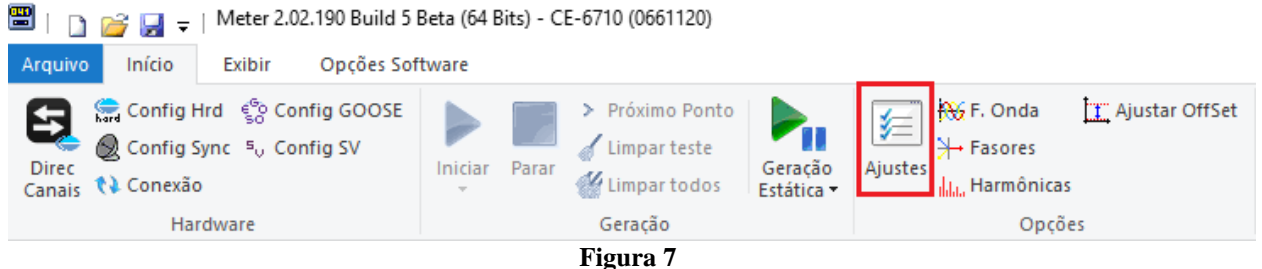

Dentro da tela de *"Ajustes"*, preencha a aba *"Inform. Gerais"* com dados do dispositivo testado, local da instalação e o responsável. Isso facilita a elaboração relatório sendo que essa aba será a primeira a ser mostrada.

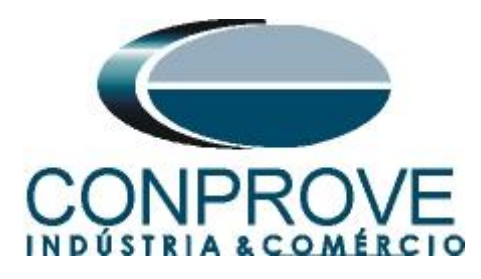

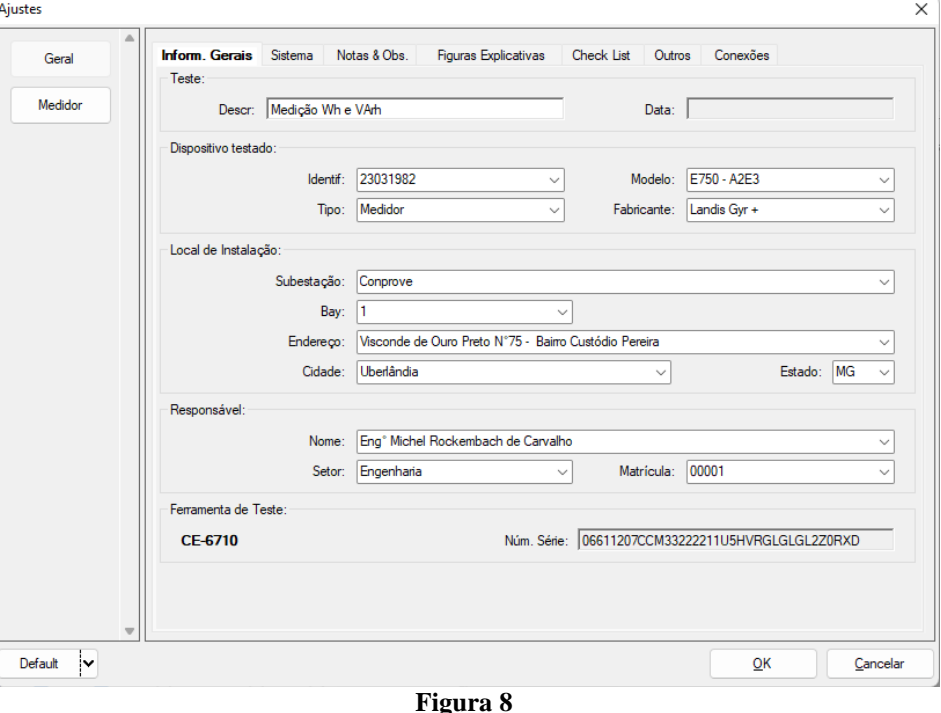

#### <span id="page-7-0"></span>**2.3** *Sistema*

Na tela a seguir, dentro da sub aba *"Nominais"*, são configurados os valores de frequência, sequencia de fase, tensões primárias e secundárias, correntes primárias e secundárias, relações de transformação de TP's e TC's. Existe ainda duas sub abas *"Impedância"* e *"Fonte"* cujos dados não são relevantes para esse teste.

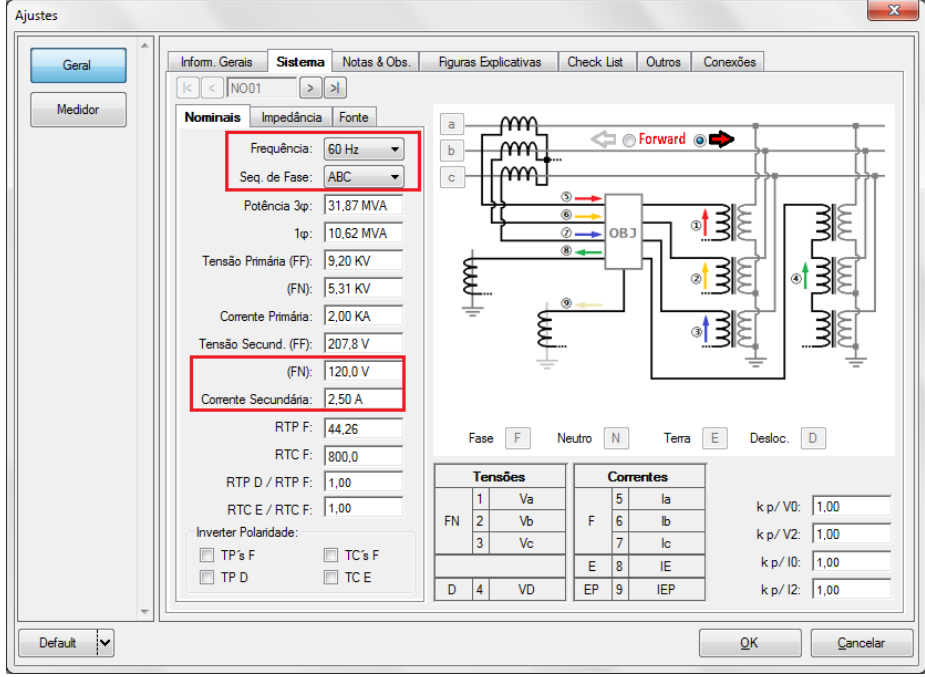

**Figura 9**

**Rua Visconde de Ouro Preto, 77 - Bairro Custódio Pereira - Uberlândia – MG - CEP 38405-202. Fone (34) 3218-6800 Fax (34) 3218-6810 Home Page: www.conprove.com - E-mail: conprove@conprove.com.br**

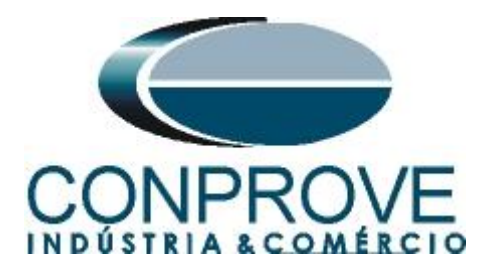

Existem outras abas onde o usuário pode inserir notas e observações, figuras explicativas, pode criar um *"check list"* dos procedimentos para realização de teste e ainda criar um esquemático das ligações entre mala de teste e o equipamento de teste.

#### <span id="page-8-0"></span>**3. Ajuste Medidor**

## <span id="page-8-1"></span>**3.1** *Tela Ajustes > Medidor*

Nessa aba informarem-se dados gerais como: *"Tipo de Medidor, Modo de Medição, Exportação".* Devem-se configurar ajustes específicos como as *"Constantes do Medidor, Classe, Pulso / Rotação, Máximo Tempo de Pickup, Tempo de Estabilização, Tensão e Corrente Nominal".*

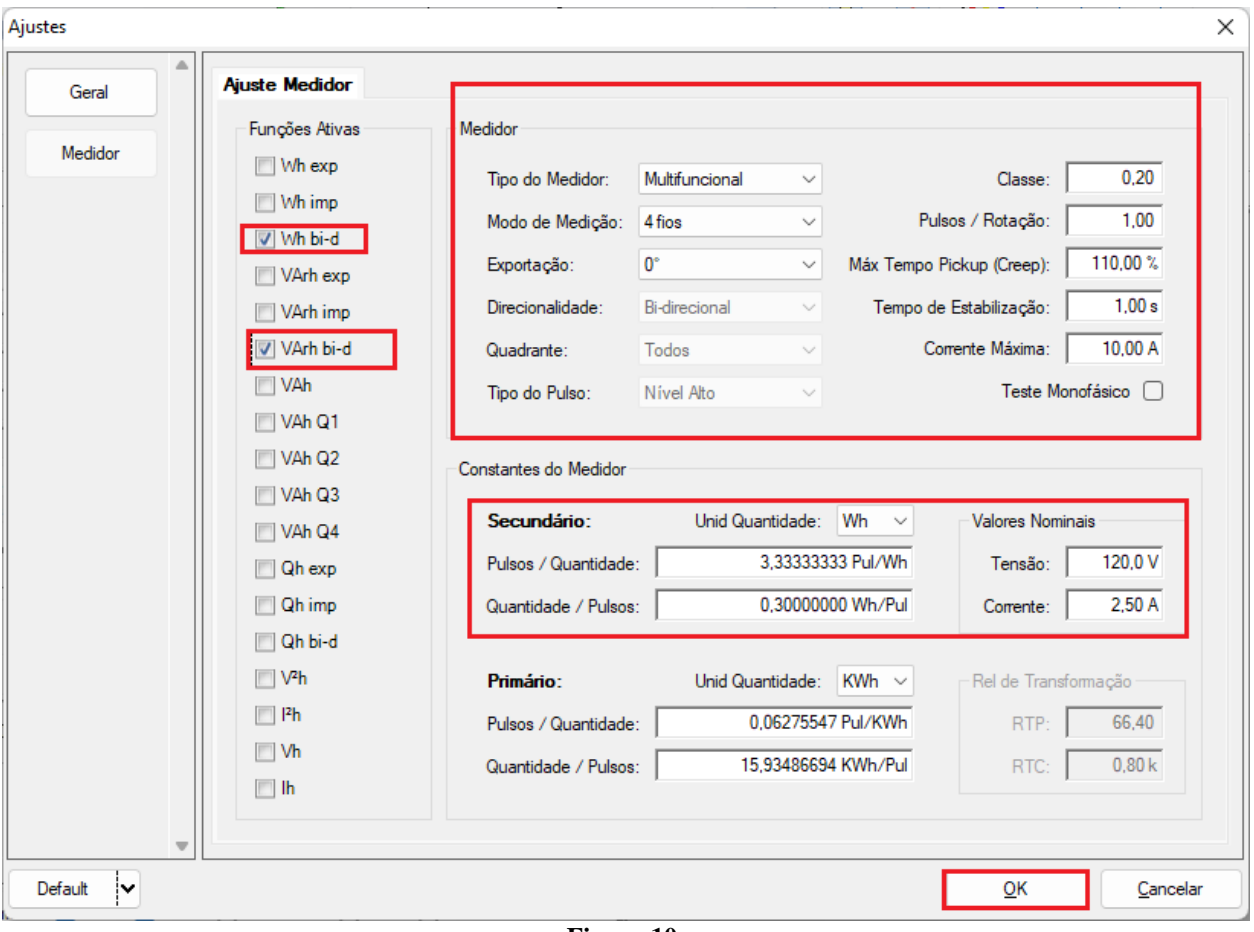

**Figura 10**

# <span id="page-8-2"></span>**4. Direcionamento de Canais e Configurações de Hardware**

Clique no ícone ilustrado abaixo.

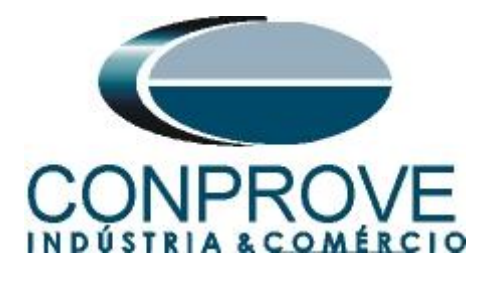

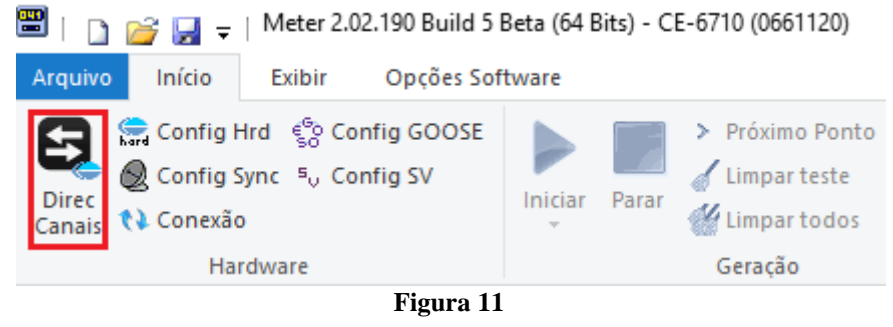

Em seguida clique no ícone destacado para configurar o hardware.

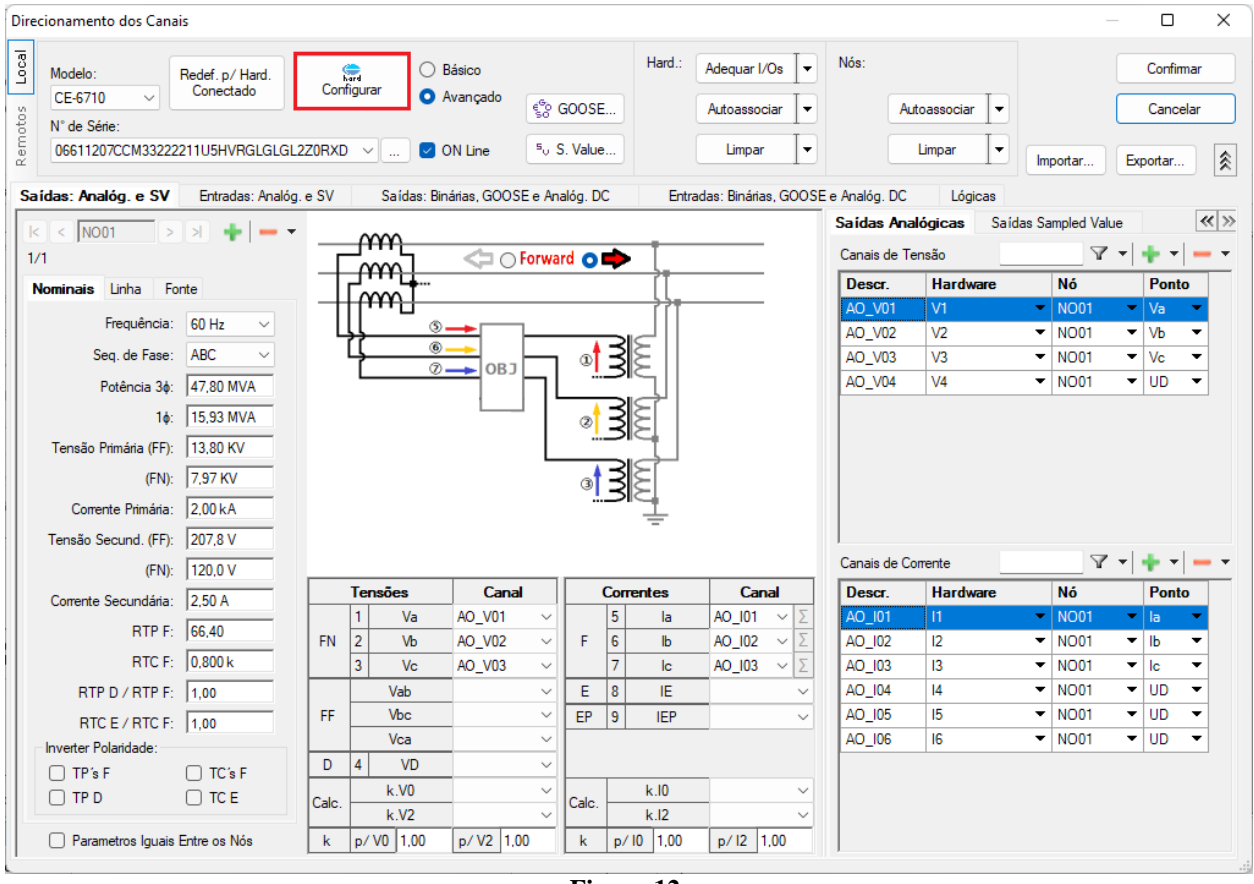

**Figura 12**

Escolha a configuração dos canais, ajuste a fonte auxiliar e o método de parada das entradas binárias. Para finalizar clique em *"OK".*

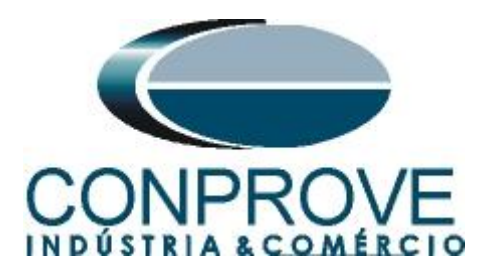

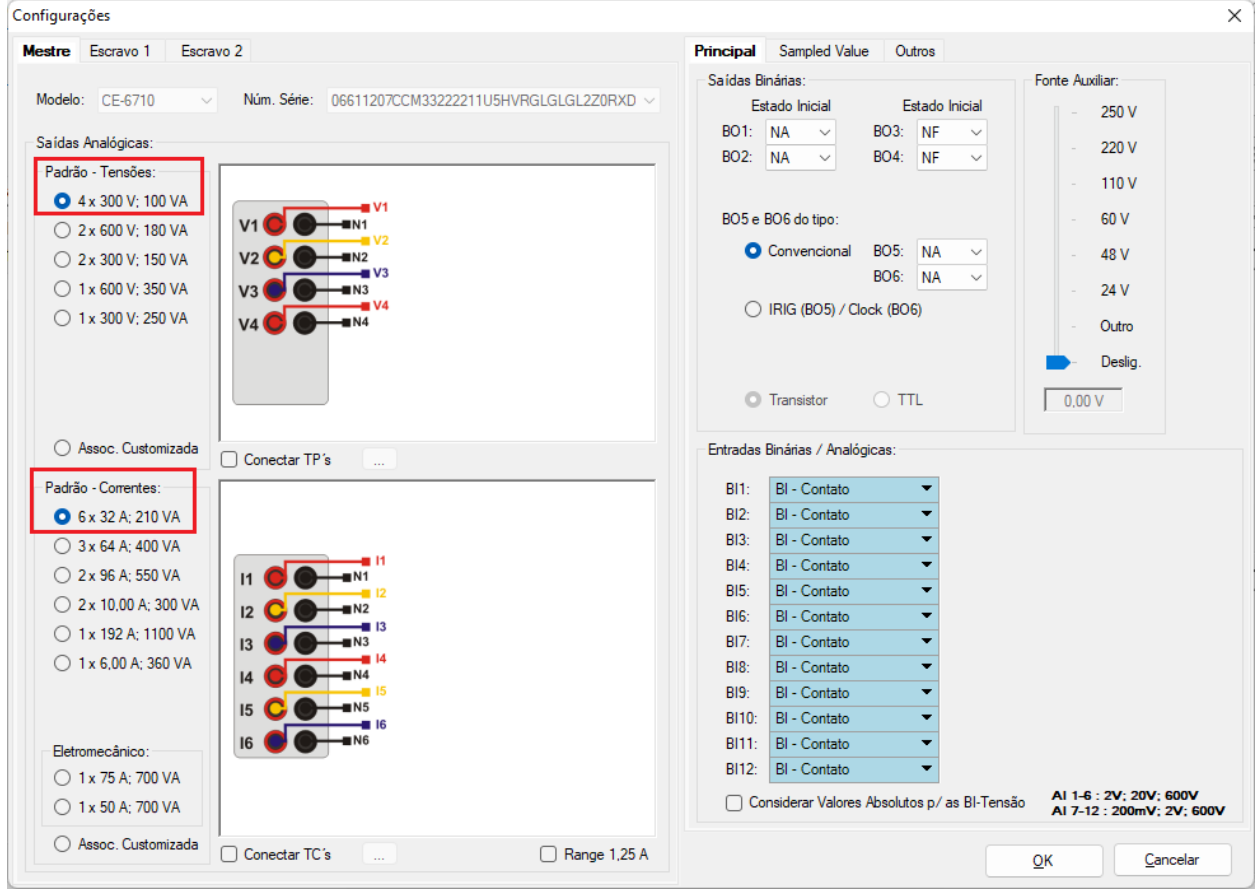

**Figura 13**

Clique na aba *"Escravo"*, depois em *"Modelo"* e selecione *"CE-OSU1",* escolhendo entre a configuração óptica ou TTL.

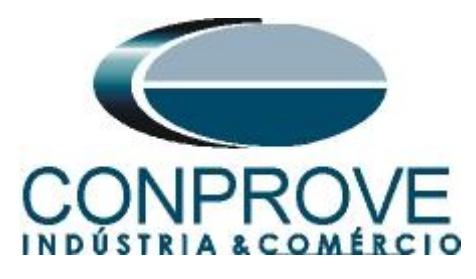

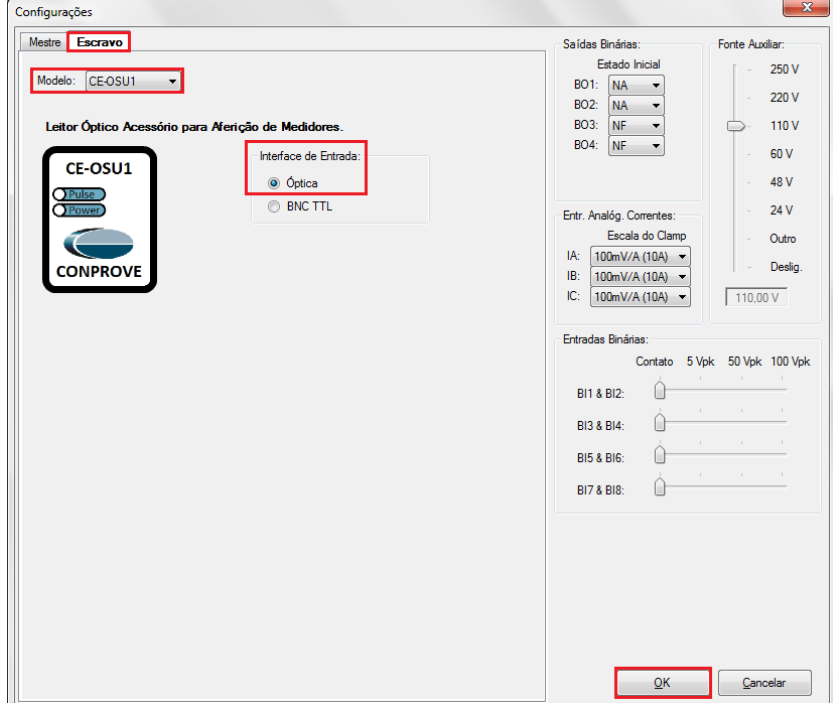

**Figura 14**

Na próxima tela escolha *"Básico"* e na janela seguinte (não mostrada) escolha *"SIM"*, por fim clique em *"Confirmar"*.

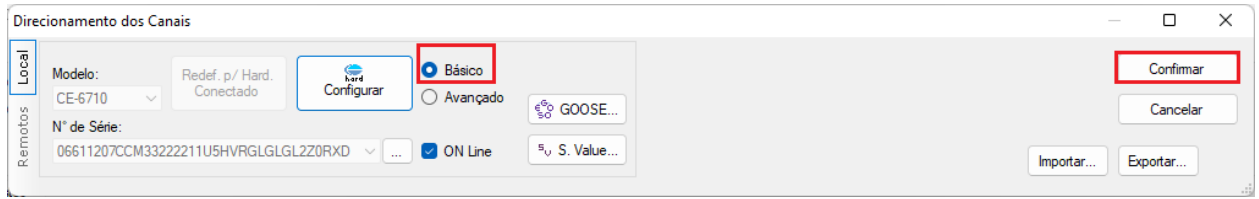

#### **Figura 15**

#### <span id="page-11-0"></span>**5. Estrutura do teste para o medidor**

#### <span id="page-11-1"></span>**5.1** *Configurações dos Testes*

Nessa aba associam-se os canais do software com o hardware, direcionam-se as saídas binárias a cada uma das fases e ajusta-se o número de medidores com a identificação do CE-OSU1.

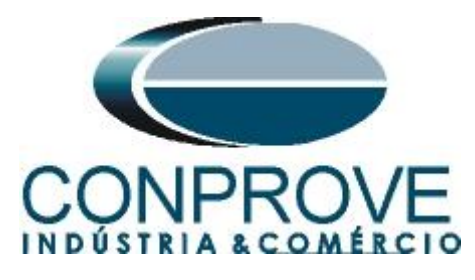

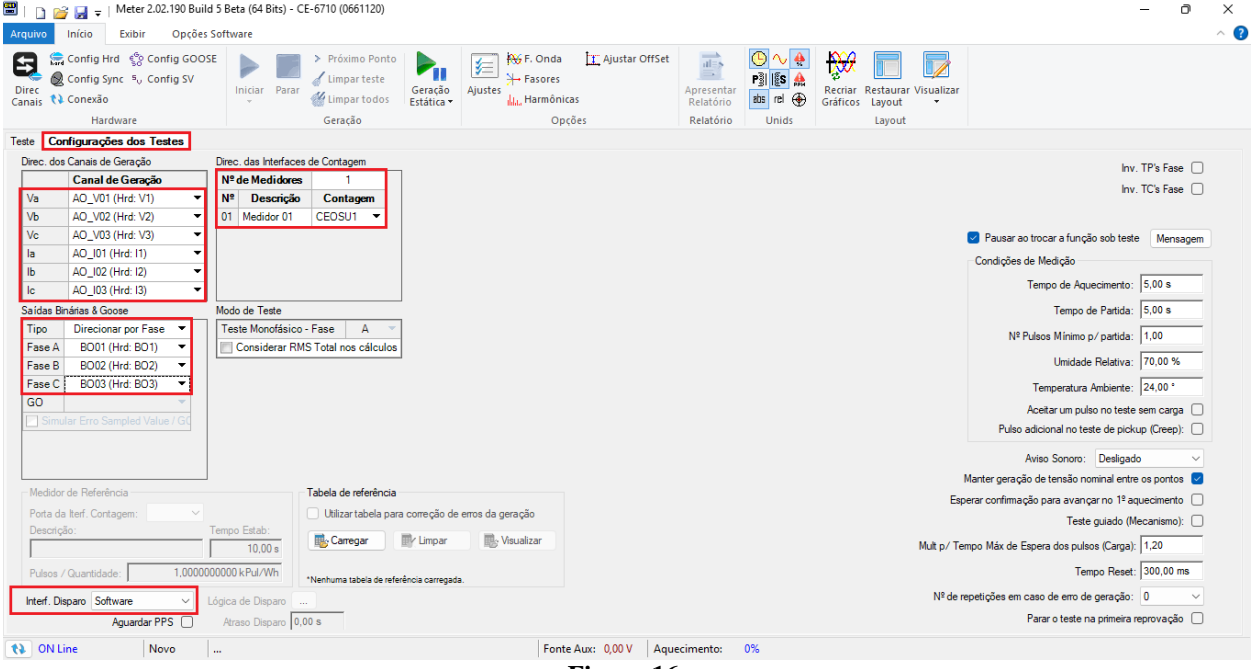

**Figura 16**

## **OBS: É necessário para o teste o direcionamento das BO1, BO2 e BO3 para as fases A, B e C de corrente, mesmo que fisicamente essa ligação não seja feita, uma vez que ela só é necessária quando testar de forma MONOFÁSICA.**

#### <span id="page-12-0"></span>**6. Teste de Ponto**

#### <span id="page-12-1"></span>**6.1 Wh bi-d**

Inicialmente será feito o teste Watt-hora (Wh). Nesse teste o usuário tem a liberdade de inserir qualquer valor de tensão, corrente e ângulo para avaliar o medidor. Para maior praticidade será utilizada a opção de testar pontos normatizados. Para isso, clique na seta ao lado do ícone *"Novo Ponto"* e escolha a seguinte opção.

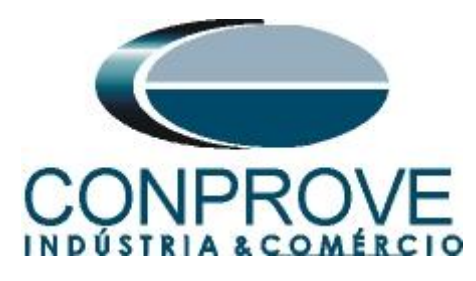

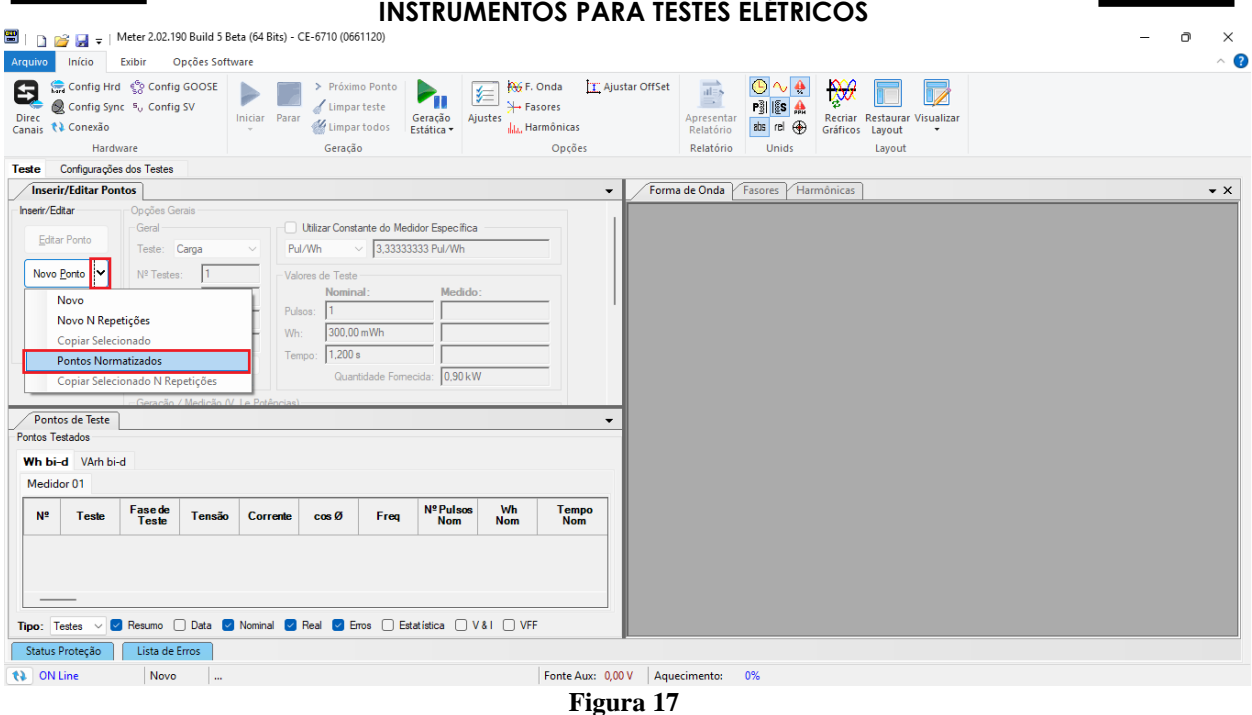

O usuário deve escolher qual *"Norma"* utilizar, o *"Teste"*, a *"Classe"* do medidor e se a *"Carga"* está balanceada. Ao escolher a norma os valores de corrente e fator de potência já são definidos, deve-se apenas ajustar uma das seguintes grandezas, *"Número de Pulsos", "Wh"* ou *"Tempo",* visto que elas são inter-relacionadas. Neste teste ajustou-se o número de pulsos para 12 em todos os pontos de teste.

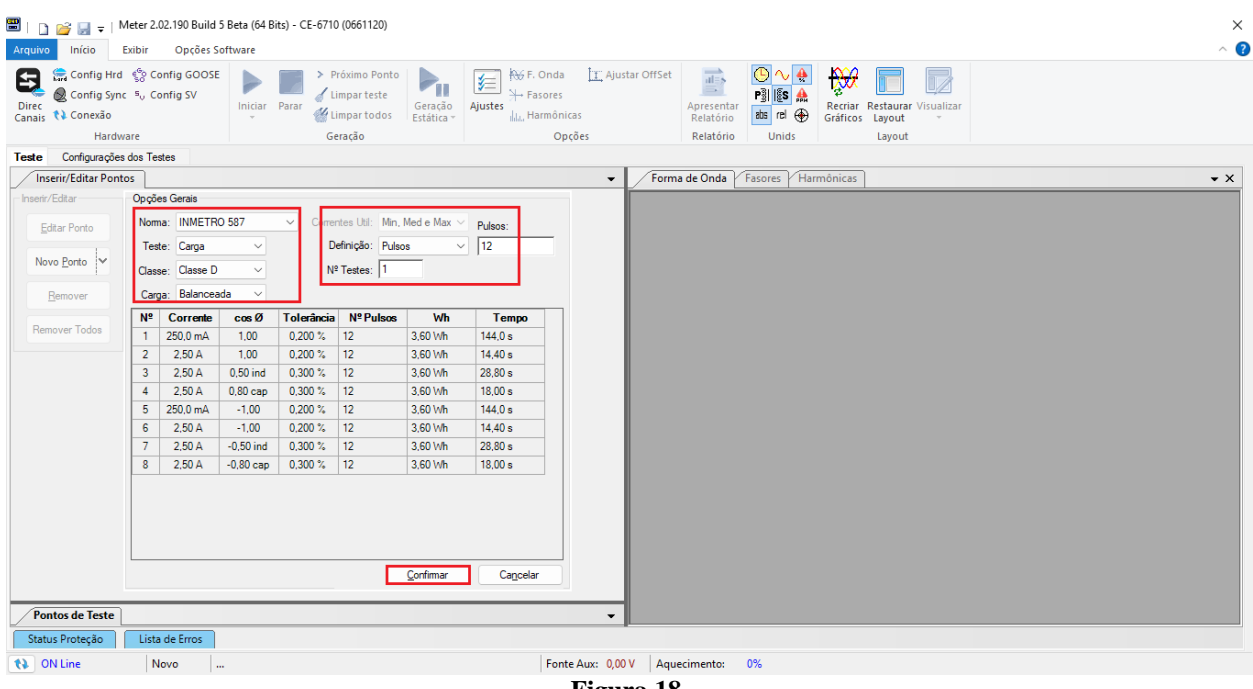

**Figura 18**

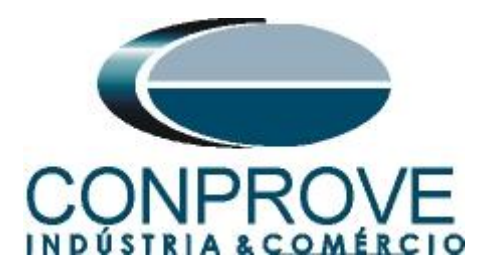

# <span id="page-14-0"></span>**6.2 Ajustar Offset**

**Para esse modelo específico de medidor** *"E750-A2E3",* **deve-se obrigatoriamente corrigir o offset. Para isso, clique no ícone em destaque.**

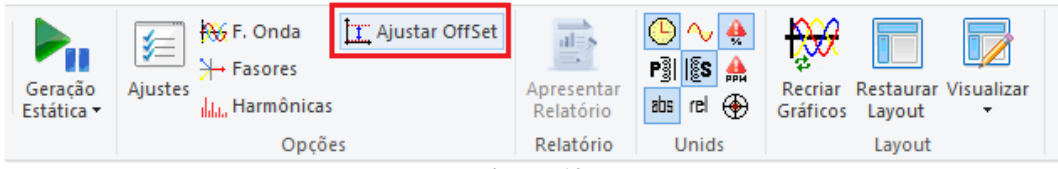

**Figura 19**

Faça o procedimento descrito a seguir.

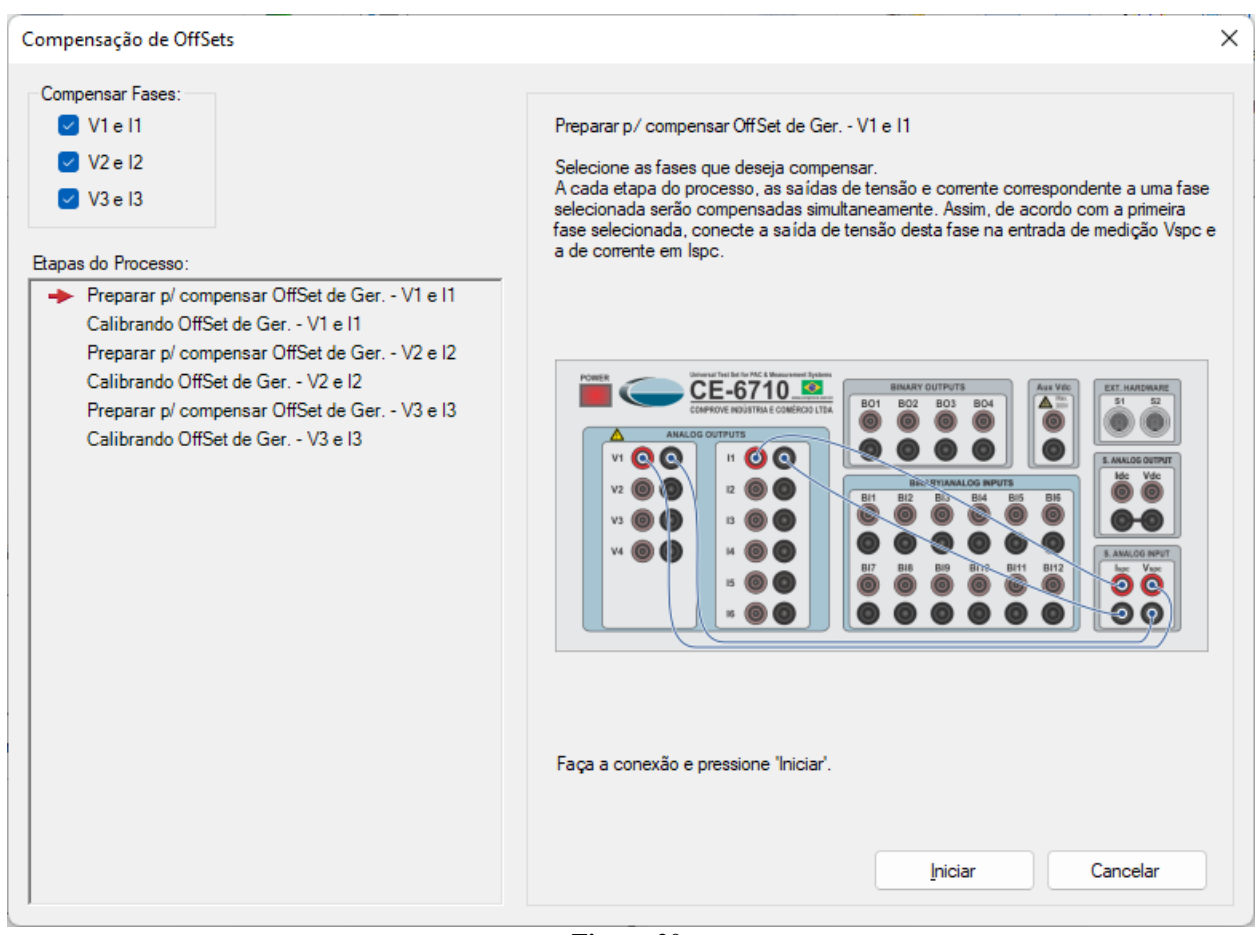

**Figura 20**

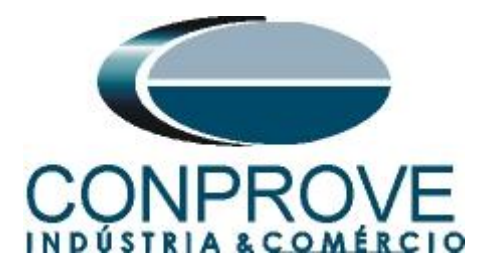

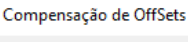

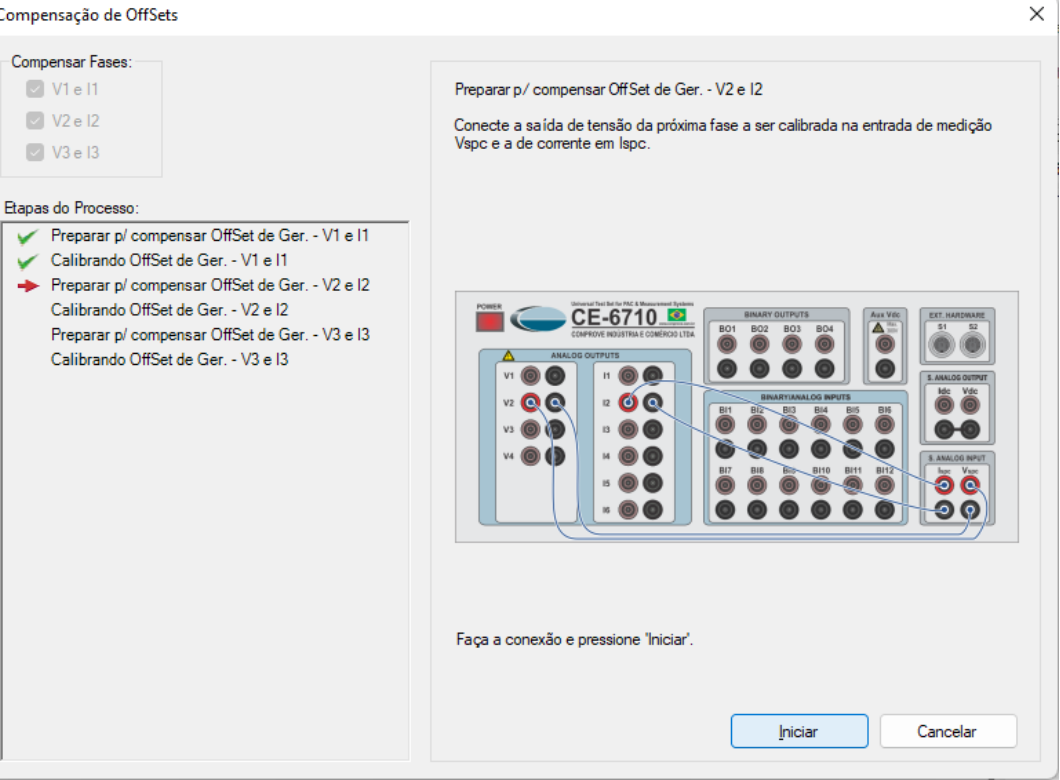

**Figura 21**

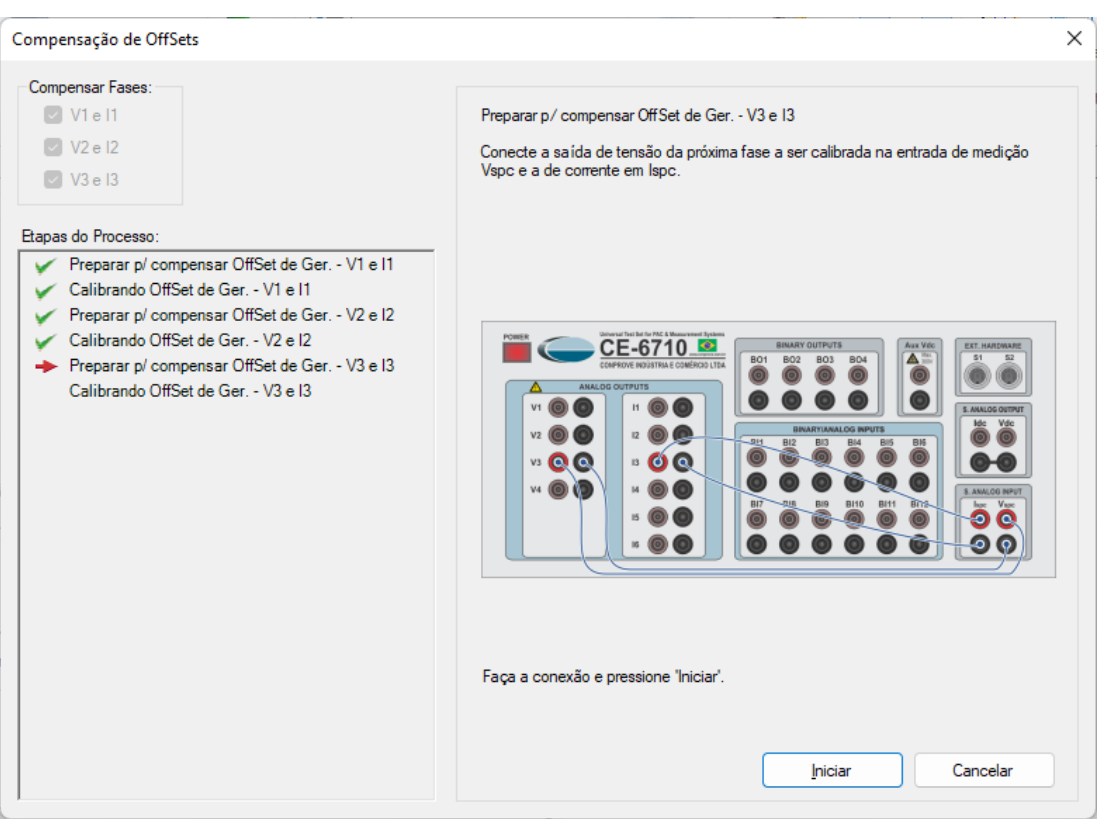

**Figura 22**

**Rua Visconde de Ouro Preto, 77 - Bairro Custódio Pereira - Uberlândia – MG - CEP 38405-202. Fone (34) 3218-6800 Fax (34) 3218-6810 Home Page: www.conprove.com - E-mail: conprove@conprove.com.br**

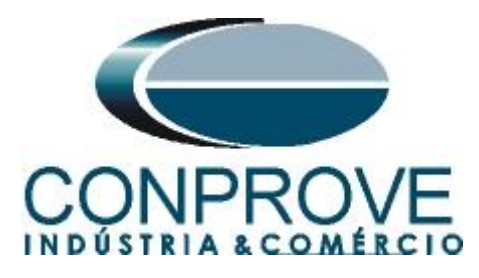

Retorne a ligação com o medidor e inicie a geração clicando no ícone destacado abaixo ou através do comando *"Alt +G"*.

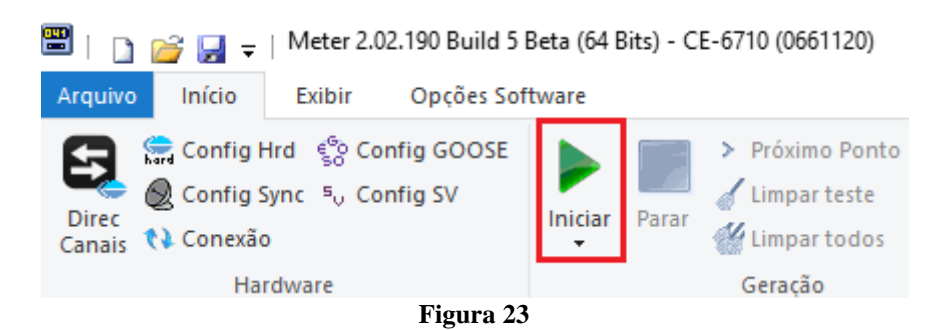

Antes do inicio da geração a seguinte mensagem é mostrada.

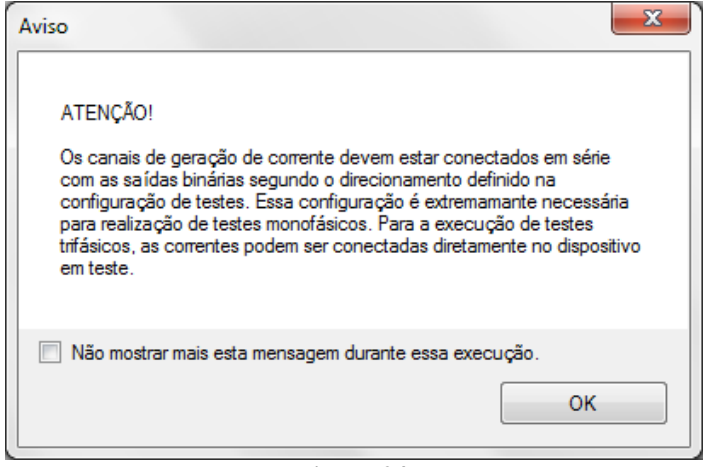

**Figura 24**

Em seguida clique em *"OK"* na próxima mensagem:

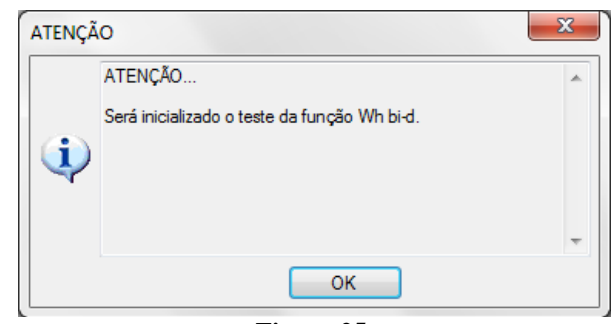

**Figura 25**

Para ligar o medidor antes de iniciar o teste clique em *"Sim".*

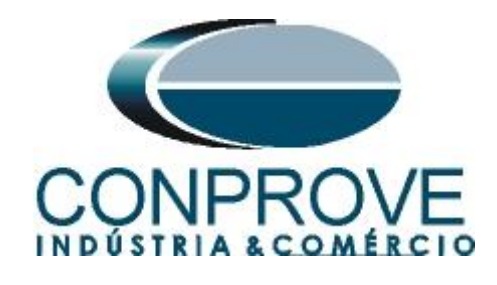

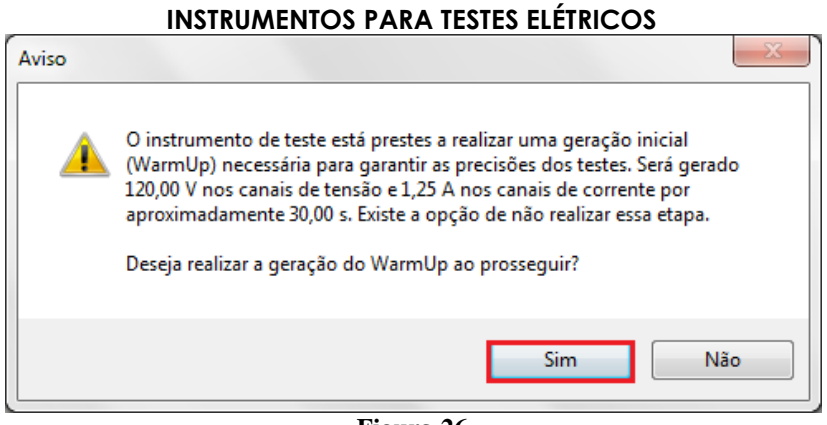

**Figura 26**

A figura a seguir mostra o resultado final do teste. Observe que todos os pontos testados estão dentro das tolerâncias de acordo com a norma utilizada.

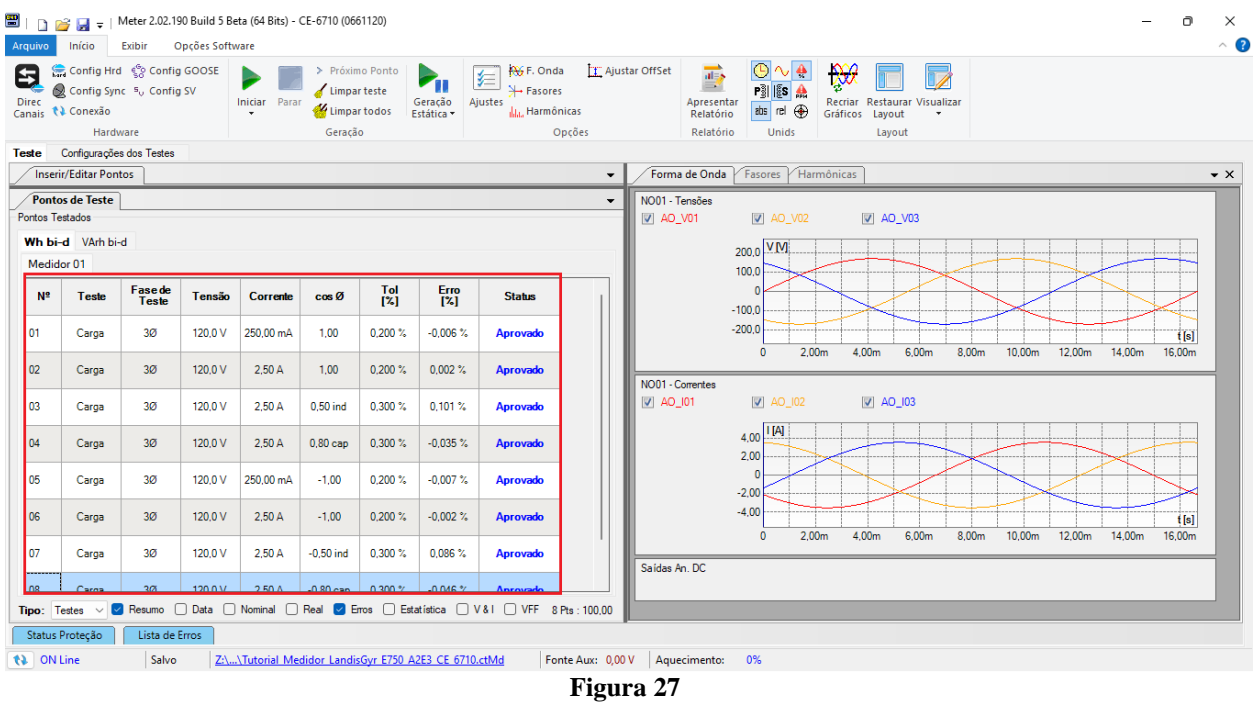

## <span id="page-17-0"></span>**6.3** *Conexões do módulo CE-OSU1 ao Medidor Landis Gyr E750 A2E3*

Altere a posição do sensor CE-OSU1 colocando em cima do led de sinalização *"VArh"* do medidor.

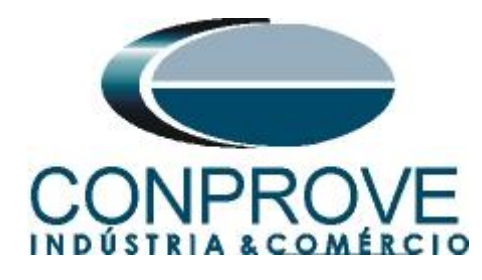

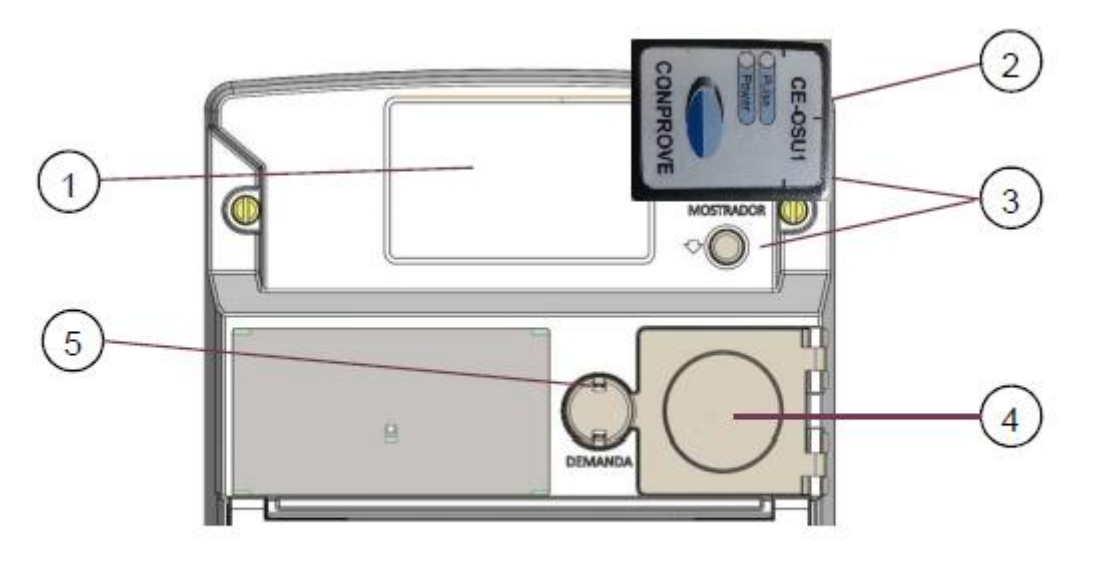

#### **Figura 28**

#### <span id="page-18-0"></span>**6.4 VArh bi-d**

Clique na aba Volt Ampere reativo-hora (VArh). Nesse teste o usuário tem a liberdade de inserir qualquer valor de tensão, corrente e ângulo para avaliar o medidor. Para maior praticidade será utilizada a opção de testar pontos normatizados. Para isso, clique na seta ao lado do ícone *"Novo Ponto"* e escolha a seguinte opção.

| Configurações dos Testes<br><b>Teste</b><br><b>Inserir/Editar Pontos</b><br>Forma de Onda<br>Fasores Harmônicas<br>$\mathbf{v} \times$<br>$\overline{\phantom{a}}$<br>Inserir/Editar<br>Opções Gerais<br>NO01 - Tensões<br>Utilizar Constante do Medidor Específica<br>Geral<br>V AO_V01<br>$V$ AO_V02<br>$\triangledown$ AO_V03<br>Editar Ponto<br>$\vee$ 3,33333333 Pul/VArh<br>Pul/Wh<br>Carga<br>Teste:<br>4,00 <sub>n</sub> V <sub>IV</sub><br>Novo Ponto<br>Nº Testes:<br>Valores de Teste<br>$\vert$ 1<br>2,00n<br>Nominal<br>Medido:<br>Novo<br>$\Omega$<br>112<br>Pulsos:<br>Novo N Repetições<br>$-2,00n$<br>3,60 VArh<br>VArh:<br>Copiar Selecionado<br>$-4,00n$<br>"t[s]<br>18,000 s<br>Tempo:<br><b>Pontos Normatizados</b><br>50.00m<br>60,00m<br>10.00m<br>20.00m<br>30.00m<br>40.00m<br>$\mathbf{0}$<br>Quantidade Fornecida: 0,72 kVAr<br>Copiar Selecionado N Repetições<br>NO01 - Correntes<br>Geracão / Medicão A/ Le Potênciae)<br>$\triangledown$ AO_I01<br>$\sqrt{4}$ AO_I02<br>$\triangledown$ AO_I03<br>Pontos de Teste<br>$\overline{\phantom{a}}$<br><b>Pontos Testados</b><br>4,00 <sub>n</sub>   114]<br>VArh bi-d<br>Wh bi-d<br>2,00n<br>Medidor 01<br>$\Omega$<br>Nº Pulsos<br><b>VArh</b><br><b>Fase de</b><br>Tempo<br>$-2,00n$<br>N <sup>2</sup><br>Tensão<br>Corrente<br>senØ<br><b>Teste</b><br>Freq<br><b>Teste</b><br><b>Nom</b><br><b>Nom</b><br><b>Nom</b><br>$-4,00n$<br><sup>t[s]</sup><br>10,00m<br>20,00m<br>30.00m<br>40.00m<br>50.00m<br>60.00m<br>$\mathbf{0}$<br>Saídas An, DC<br>Resumo   Data   Nominal   Real   Erros   Estatística   V&I   VFF<br>Tipo: Testes $\vee$ | Opções Software<br>Início<br>Exibir<br>Arquivo<br>Config Hrd < Config GOOSE<br>8<br>Config Sync 5 <sub>0</sub> Config SV<br><b>Direc</b><br>₹↓ Conexão<br>Canais<br>Hardware | > Próximo Ponto<br>Limpar teste<br>Iniciar Parar<br>Limpar todos<br>Geração | <b>AV</b> , F. Onda<br>医<br>→ Fasores<br>Geração<br>Ajustes<br>du, Harmônicas<br>Estática - | T Ajustar OffSet<br>Opcões | $\overrightarrow{a}$<br>÷,<br>Apresentar<br>Relatório<br>Relatório | $P_3^3$ $ \xi s $ $\triangle$<br>abs rel $\bigoplus$<br>Unids | $\mathcal{P}$<br>Recriar<br>Restaurar<br>Gráficos<br>Layout<br>Layout | $\overline{\nu}$<br>Visualizar |  | $\sim$ $\bullet$ |
|----------------------------------------------------------------------------------------------------|----------------------------------------------------------------------------------------------------|-----------------------------------------------------------------------------|---------------------------------------------------------------------------------------------|----------------------------|--------------------------------------------------------------------|---------------------------------------------------------------|-----------------------------------------------------------------------|--------------------------------|--|------------------|
|                                                                                                    |                                                                                                    |                                                                             |                                                                                             |                            |                                                                    |                                                               |                                                                       |                                |  |                  |
|                                                                                                    |                                                                                                    |                                                                             |                                                                                             |                            |                                                                    |                                                               |                                                                       |                                |  |                  |
|                                                                                                    |                                                                                                    |                                                                             |                                                                                             |                            |                                                                    |                                                               |                                                                       |                                |  |                  |
|                                                                                                    |                                                                                                    |                                                                             |                                                                                             |                            |                                                                    |                                                               |                                                                       |                                |  |                  |
| Status Proteção<br>Lista de Erros                                                                                                    |                                                                                                    |                                                                             |                                                                                             |                            |                                                                    |                                                               |                                                                       |                                |  |                  |

**Figura 29**

**Rua Visconde de Ouro Preto, 77 - Bairro Custódio Pereira - Uberlândia – MG - CEP 38405-202. Fone (34) 3218-6800 Fax (34) 3218-6810 Home Page: www.conprove.com - E-mail: conprove@conprove.com.br**

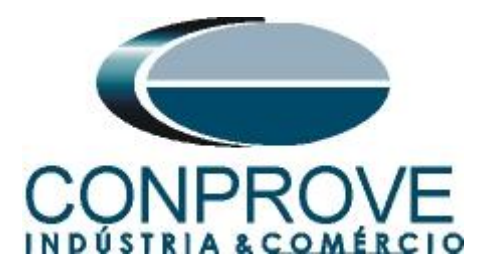

O usuário deve escolher qual *"Norma"* utilizar, o *"Teste"*, a *"Classe"* do medidor e se a *"Carga"* está balanceada. Ao escolher a norma, os valores de corrente e fator de potência já são definidos, deve-se apenas ajustar uma das seguintes grandezas, *"Número de Pulsos", "VArh"* ou *"Tempo",* visto que elas são inter-relacionadas. Neste teste, ajustou-se o número de pulsos para 12 em cada ponto.

| Arquivo<br>Config Hrd < Config GOOSE<br>Config Sync 5 <sub>v</sub> Config SV<br>Canais <i>N</i> Conexão<br>Hardware | Opções Software         |                      | Iniciar Parar                   |              | > Próximo Ponto<br>Limpar teste<br>Limpar todos<br>Geração | Geração<br>Estática - | 娃<br>Ajustes | <b>AGE</b> Onda<br>Fasores<br><b>J<sub>JJ</sub></b> , Harmônicas<br>Opções |                          | T Ajustar OffSet | $\overrightarrow{a}$<br>$\mathbb{R}^n$<br>Apresentar<br>Relatório<br>Relatório | $P_3^3$ $ $ $ $ $s$ $ $ $\triangle$<br>abs $rel \oplus$<br>Unids | $\mathbb{R}$<br>Recriar<br>Gráficos | Restaurar<br>Layout<br>Layout | Visualizar |        |        |        |      |
|----------------------------------------------------------------------------------------------------|-------------------------|----------------------|---------------------------------|--------------|------------------------------------------------------------|-----------------------|--------------|----------------------------------------------------------------------------|--------------------------|------------------|--------------------------------------------------------------------------------|------------------------------------------------------------------|-------------------------------------|-------------------------------|------------|--------|--------|--------|------|
| Teste Configurações dos Testes                                                                                      |                         |                      |                                 |              |                                                            |                       |              |                                                                            |                          |                  |                                                                                |                                                                  |                                     |                               |            |        |        |        |      |
| <b>Inserir/Editar Pontos</b>                                                                                        |                         |                      |                                 |              |                                                            |                       |              |                                                                            | $\checkmark$             | Forma de Onda    |                                                                                |                                                                  | Fasores Harmônicas                  |                               |            |        |        |        |      |
| Inserir/Editar-                                                                                                    |                         | <b>Opções Gerais</b> |                                 |              |                                                            |                       |              |                                                                            |                          | NO01 - Tensões   |                                                                                |                                                                  |                                     |                               |            |        |        |        |      |
| Editar Ponto                                                                                                    |                         | Noma: INMETRO 587    |                                 | $\checkmark$ | rentes Util: Min, Med e Max $\vee$                         |                       | Pulsos:      |                                                                            |                          | V AO_V01         |                                                                                | $ V $ AO V02                                                     |                                     | V AO V03                      |            |        |        |        |      |
|                                                                                                    |                         | Teste: Carga         | $\checkmark$                    |              | Definição: Pulsos                                          |                       | $\vee$ 12    |                                                                            |                          |                  |                                                                                |                                                                  |                                     |                               |            |        |        |        |      |
| Novo Ponto                                                                                                    |                         |                      | $\checkmark$                    |              |                                                            |                       |              |                                                                            |                          |                  |                                                                                | $4,00n$ VM.                                                      |                                     |                               |            |        |        |        |      |
|                                                                                                    |                         | Classe: Classe D     |                                 |              | Nº Testes: 1                                               |                       |              |                                                                            |                          |                  | 2,00n                                                                          |                                                                  |                                     |                               |            |        |        |        |      |
| Remover                                                                                                    |                         | Carga: Balanceada    |                                 |              |                                                            |                       |              |                                                                            |                          |                  | $\sqrt{2}$                                                                     |                                                                  |                                     |                               |            |        |        |        |      |
|                                                                                                    |                         | Nº Corrente          | senØ                            | Tolerância   | <b>Nº Pulsos</b>                                           | <b>VArh</b>           | Tempo        |                                                                            |                          |                  | $-2.00n$                                                                       |                                                                  |                                     |                               |            |        |        |        |      |
| <b>Remover Todos</b>                                                                                                | $\mathbf{1}$            | 250,0 mA             | 1,00                            | 0,400%       | 12                                                         | 3,60 VArh             | 144.0 s      |                                                                            |                          |                  | $-4,00n$                                                                       |                                                                  |                                     |                               |            |        |        |        | t[s] |
|                                                                                                    | $\overline{2}$          | 2,50 A               | 1,00                            | 0,400%       | 12                                                         | 3,60 VArh             | 14.40 s      |                                                                            |                          |                  |                                                                                | $\Omega$                                                         | 10,00m                              | 20,00m                        | 30,00m     | 40,00m | 50,00m | 60,00m |      |
|                                                                                                    | $\overline{\mathbf{3}}$ | 2.50 A               | $0.50$ ind                      | 0.600%       | 12                                                         | 3.60 VArh             | 28.80 s      |                                                                            |                          |                  |                                                                                |                                                                  |                                     |                               |            |        |        |        |      |
|                                                                                                    | $\overline{4}$          | 2,50 A               | $0,80$ cap                      | 0,600%       | 12                                                         | 3,60 VArh             | 18,00 s      |                                                                            |                          | NO01 - Correntes |                                                                                |                                                                  |                                     |                               |            |        |        |        |      |
|                                                                                                    | 5                       | 250,0 mA             | $-1,00$                         | 0,400%       | 12                                                         | 3,60 VArh             | 144.0 s      |                                                                            |                          | $ V $ AO_I01     |                                                                                | $\sqrt{40}$ AO_102                                               |                                     | $\triangledown$ AO_I03        |            |        |        |        |      |
|                                                                                                    | 6                       | 2.50 A               | $-1.00$                         | 0,400%       | 12                                                         | 3.60 VArh             | 14.40 s      |                                                                            |                          |                  |                                                                                | 4,00n   I [A]                                                    |                                     |                               |            |        |        |        |      |
|                                                                                                    | $\overline{7}$          | 2.50 A               | $-0.50$ ind                     | 0,600 %      | 12                                                         | 3.60 VArh             | 28.80 s      |                                                                            |                          |                  | 2,00n                                                                          |                                                                  |                                     |                               |            |        |        |        |      |
|                                                                                                    | 8                       | 2.50 A               | $-0.80$ cap                     | 0.600%       | 12                                                         | 3,60 VArh             | 18,00 s      |                                                                            |                          |                  |                                                                                |                                                                  |                                     |                               |            |        |        |        |      |
|                                                                                                    |                         |                      |                                 |              |                                                            |                       |              |                                                                            |                          |                  |                                                                                | $\Omega$                                                         |                                     |                               |            |        |        |        |      |
|                                                                                                    |                         |                      |                                 |              |                                                            |                       |              |                                                                            |                          |                  | $-2,00n$                                                                       |                                                                  |                                     |                               |            |        |        |        |      |
|                                                                                                    |                         |                      |                                 |              |                                                            |                       |              |                                                                            |                          |                  | $-4,00n$                                                                       |                                                                  |                                     |                               |            |        |        |        | tisj |
|                                                                                                    |                         |                      |                                 |              |                                                            |                       |              |                                                                            |                          |                  |                                                                                | $\Omega$                                                         | 10.00m                              | 20.00m                        | 30,00m     | 40.00m | 50,00m | 60.00m |      |
|                                                                                                    |                         |                      |                                 |              |                                                            |                       |              |                                                                            |                          | Saídas An, DC    |                                                                                |                                                                  |                                     |                               |            |        |        |        |      |
|                                                                                                    |                         |                      |                                 |              |                                                            | Confirmar             | Cancelar     |                                                                            |                          |                  |                                                                                |                                                                  |                                     |                               |            |        |        |        |      |
| Pontos de Teste                                                                                                    |                         |                      |                                 |              |                                                            |                       |              |                                                                            |                          |                  |                                                                                |                                                                  |                                     |                               |            |        |        |        |      |
| <b>Tasker</b>                                                                                                    |                         |                      | 7 Docume   Data Wil Monical IVI |              |                                                            |                       |              |                                                                            | $\overline{\phantom{a}}$ |                  |                                                                                |                                                                  |                                     |                               |            |        |        |        |      |

**Figura 30**

Inicie a geração clicando no ícone destacado abaixo ou através do comando *"Alt +G"*.

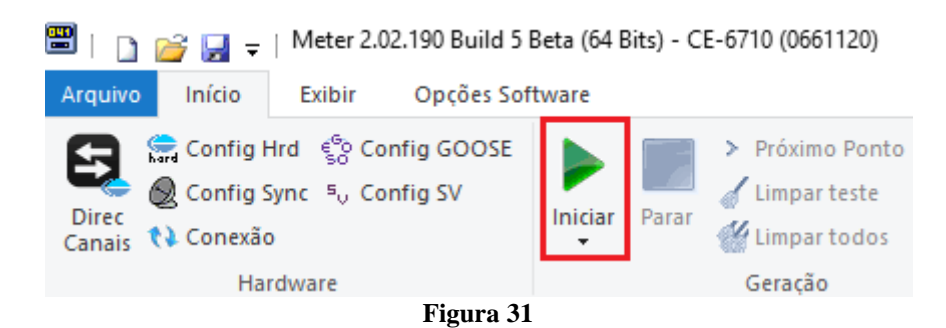

A figura a seguir mostra o resultado final do teste. Observe que todos os pontos testados estão dentro das tolerâncias de acordo com a norma utilizada.

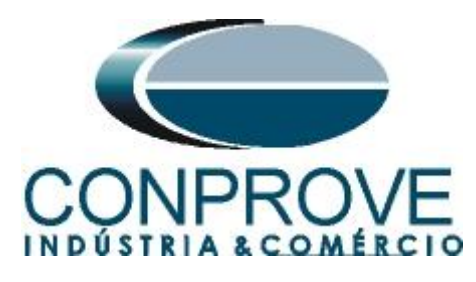

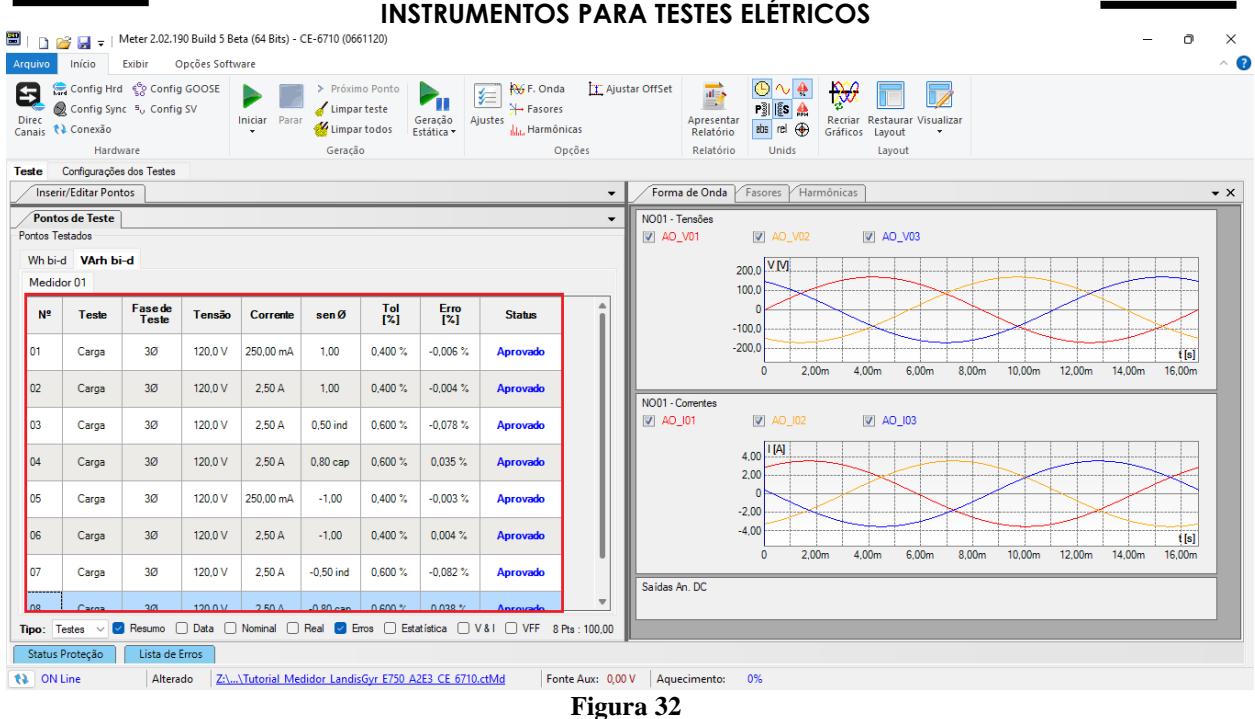

## <span id="page-20-0"></span>**7. Relatório**

Após finalizar o teste, clique no ícone *"Apresentar Relatório"* ou através do comando *"Ctrl +R"* para chamar a tela de pré-configuração do relatório. Escolha a língua desejada, assim como as opções que devem fazer parte do relatório.

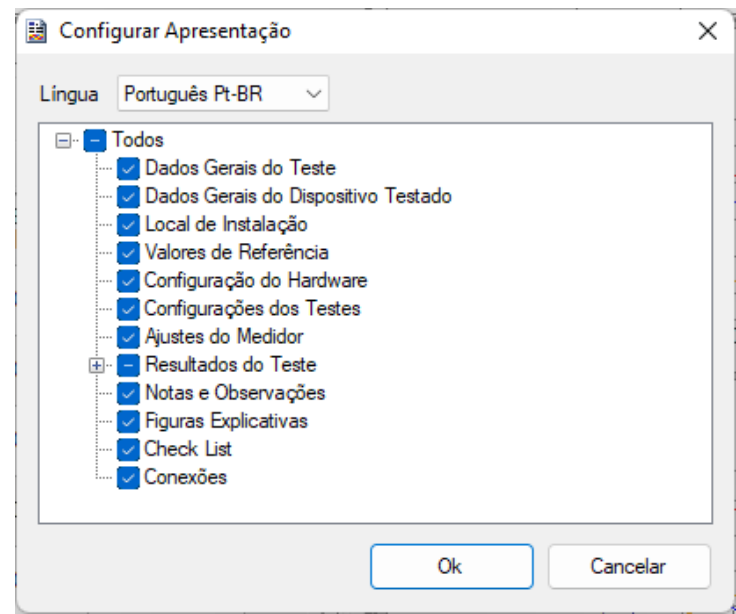

**Figura 33**

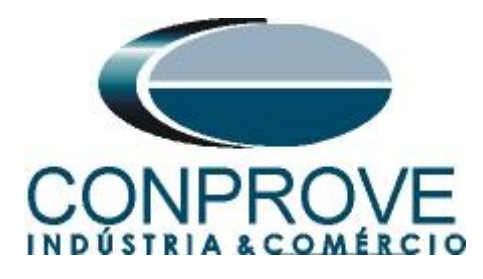

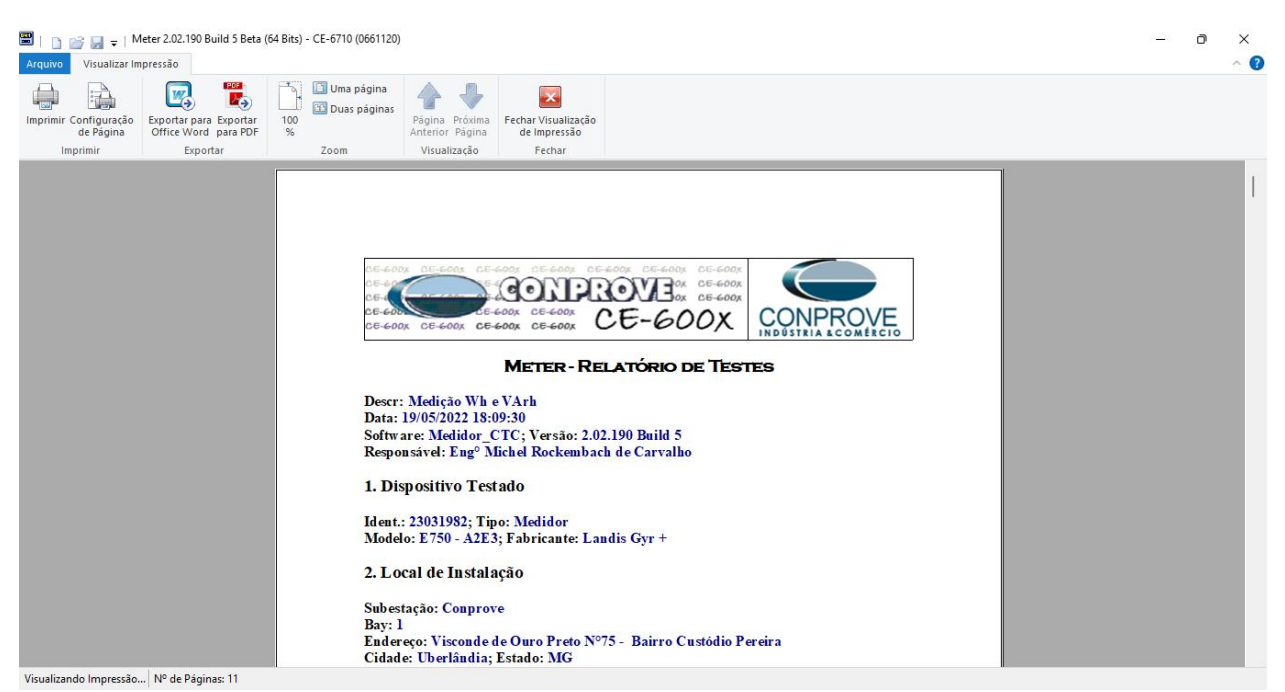

**Figura 34**

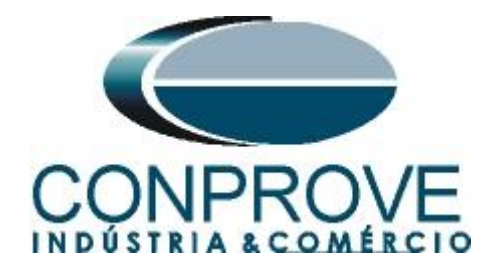

# <span id="page-22-0"></span>**APÊNDICE A**

#### <span id="page-22-1"></span>**A.1 Designações de terminais**

#### 4.1.1.4 Bloco de terminais

O bloco de terminais é montado e fixado internamente à base e só pode ser retirado com o rompimento dos lacres da tampa do medidor.

O bloco de terminais é injetado em plástico policarbonato reforçado com fibra de vidro, resistente a impacto, alta temperatura, e com propriedades antichama e um nível superior de proteção térmica, garantindo não deformar em caso de aquecimento com a corrente máxima.

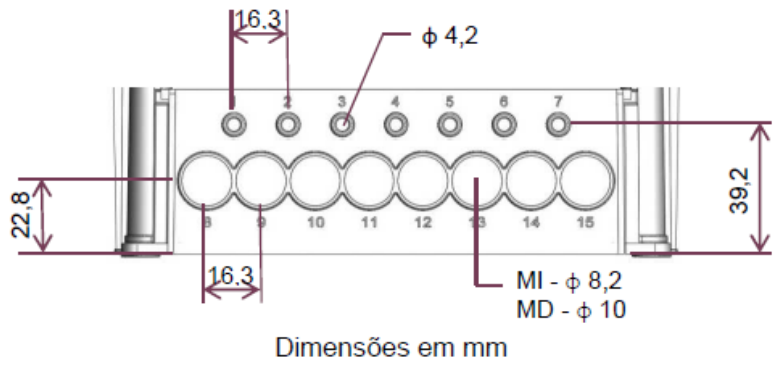

Figura 14 - Bloco de terminais

A posição dos terminais de neutro são identificados na face do bloco de terminais pela cor azul, tanto na medição direta como indireta, e os terminais da saída usuário são identificados pela cor amarela.

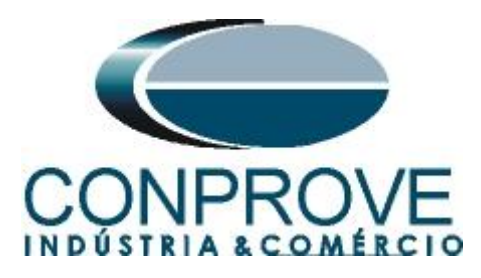

Identificação no bloco das posições dos terminais quando medição indireta:

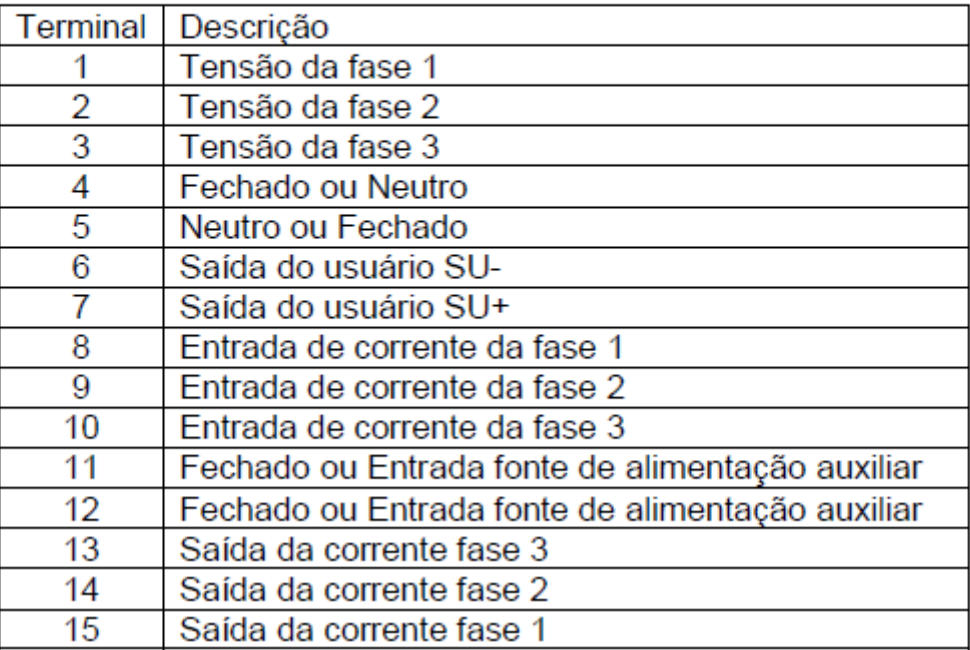

Identificação no bloco das posições dos terminais quando medição direta:

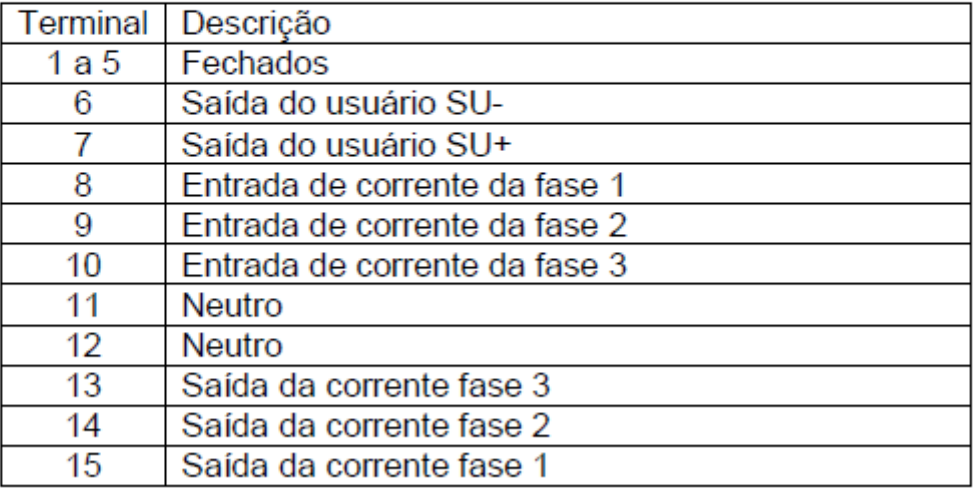